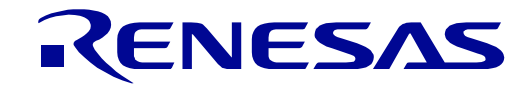

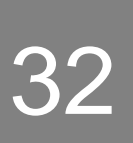

# RX72T Group

## Renesas Starter Kit for RX72T User's Manual

## RENESAS 32-Bit MCU RX Family / RX700 Series

All information contained in these materials, including products and product specifications, represents information on the product at the time of publication and is subject to change by Renesas Electronics Corporation without notice. Please review the latest information published by Renesas Electronics Corporation through various means, including the Renesas Electronics Corporation website (http://www.renesas.com).

Rev. 1.00 Nov 2018

#### Notice

- 1. Descriptions of circuits, software and other related information in this document are provided only to illustrate the operation of semiconductor products and application examples. You are fully responsible for the incorporation or any other use of the circuits, software, and information in the design of your product or system. Renesas Electronics disclaims any and all liability for any losses and damages incurred by you or third parties arising from the use of these circuits, software, or information.
- 2. Renesas Electronics hereby expressly disclaims any warranties against and liability for infringement or any other claims involving patents, copyrights, or other intellectual property rights of third parties, by or arising from the use of Renesas Electronics products or technical information described in this document, including but not limited to, the product data, drawings, charts, programs, algorithms, and application examples.
- 3. No license, express, implied or otherwise, is granted hereby under any patents, copyrights or other intellectual property rights of Renesas Electronics or others.
- 4. You shall not alter, modify, copy, or reverse engineer any Renesas Electronics product, whether in whole or in part. Renesas Electronics disclaims any and all liability for any losses or damages incurred by you or third parties arising from such alteration, modification, copying or reverse engineering.
- 5. Renesas Electronics products are classified according to the following two quality grades: "Standard" and "High Quality". The intended applications for each Renesas Electronics product depends on the product's quality grade, as indicated below.

"Standard": Computers; office equipment; communications equipment; test and measurement equipment; audio and visual equipment; home electronic appliances; machine tools; personal electronic equipment; industrial robots; etc.

"High Quality": Transportation equipment (automobiles, trains, ships, etc.); traffic control (traffic lights); large-scale communication equipment; key financial terminal systems; safety control equipment; etc.

Unless expressly designated as a high reliability product or a product for harsh environments in a Renesas Electronics data sheet or other Renesas Electronics document, Renesas Electronics products are not intended or authorized for use in products or systems that may pose a direct threat to human life or bodily injury (artificial life support devices or systems; surgical implantations; etc.), or may cause serious property damage (space system; undersea repeaters; nuclear power control systems; aircraft control systems; key plant systems; military equipment; etc.). Renesas Electronics disclaims any and all liability for any damages or losses incurred by you or any third parties arising from the use of any Renesas Electronics product that is inconsistent with any Renesas Electronics data sheet, user's manual or other Renesas Electronics document.

- 6. When using Renesas Electronics products, refer to the latest product information (data sheets, user's manuals, application notes, "General Notes for Handling and Using Semiconductor Devices" in the reliability handbook, etc.), and ensure that usage conditions are within the ranges specified by Renesas Electronics with respect to maximum ratings, operating power supply voltage range, heat dissipation characteristics, installation, etc. Renesas Electronics disclaims any and all liability for any malfunctions, failure or accident arising out of the use of Renesas Electronics products outside of such specified ranges.
- 7. Although Renesas Electronics endeavors to improve the quality and reliability of Renesas Electronics products, semiconductor products have specific characteristics, such as the occurrence of failure at a certain rate and malfunctions under certain use conditions. Unless designated as a high reliability product or a product for harsh environments in a Renesas Electronics data sheet or other Renesas Electronics document, Renesas Electronics products are not subject to radiation resistance design. You are responsible for implementing safety measures to guard against the possibility of bodily injury, injury or damage caused by fire, and/or danger to the public in the event of a failure or malfunction of Renesas Electronics products, such as safety design for hardware and software, including but not limited to redundancy, fire control and malfunction prevention, appropriate treatment for aging degradation or any other appropriate measures. Because the evaluation of microcomputer software alone is very difficult and impractical, you are responsible for evaluating the safety of the final products or systems manufactured by you.
- 8. Please contact a Renesas Electronics sales office for details as to environmental matters such as the environmental compatibility of each Renesas Electronics product. You are responsible for carefully and sufficiently investigating applicable laws and regulations that regulate the inclusion or use of controlled substances, including without limitation, the EU RoHS Directive, and using Renesas Electronics products in compliance with all these applicable laws and regulations. Renesas Electronics disclaims any and all liability for damages or losses occurring as a result of your noncompliance with applicable laws and regulations.
- 9. Renesas Electronics products and technologies shall not be used for or incorporated into any products or systems whose manufacture, use, or sale is prohibited under any applicable domestic or foreign laws or regulations. You shall comply with any applicable export control laws and regulations promulgated and administered by the governments of any countries asserting jurisdiction over the parties or transactions.
- 10. It is the responsibility of the buyer or distributor of Renesas Electronics products, or any other party who distributes, disposes of, or otherwise sells or transfers the product to a third party, to notify such third party in advance of the contents and conditions set forth in this document.
- 11. This document shall not be reprinted, reproduced or duplicated in any form, in whole or in part, without prior written consent of Renesas Electronics.
- 12. Please contact a Renesas Electronics sales office if you have any questions regarding the information contained in this document or Renesas Electronics products.
- (Note 1) "Renesas Electronics" as used in this document means Renesas Electronics Corporation and also includes its directly or indirectly controlled subsidiaries.
- (Note 2) "Renesas Electronics product(s)" means any product developed or manufactured by or for Renesas Electronics.

#### **General Precautions in the Handling of Microprocessing Unit and Microcontroller Unit Products**

The following usage notes are applicable to all Microprocessing unit and Microcontroller unit products from Renesas. For detailed usage notes on the products covered by this document, refer to the relevant sections of the document as well as any technical updates that have been issued for the products.

1. Handling of Unused Pins

Handle unused pins in accordance with the directions given under Handling of Unused Pins in the manual.

- The input pins of CMOS products are generally in the high-impedance state. In operation with an unused pin in the open-circuit state, extra electromagnetic noise is induced in the vicinity of LSI, an associated shoot-through current flows internally, and malfunctions occur due to the false recognition of the pin state as an input signal become possible. Unused pins should be handled as described under Handling of Unused Pins in the manual.
- 2. Processing at Power-on

The state of the product is undefined at the moment when power is supplied.

- $\frac{3}{4}$  The states of internal circuits in the LSI are indeterminate and the states of register settings and pins are undefined at the moment when power is supplied. In a finished product where the reset signal is applied to the external reset pin, the states of pins are not guaranteed from the moment when power is supplied until the reset process is completed. In a similar way, the states of pins in a product that is reset by an on-chip power-on reset function are not guaranteed from the moment when power is supplied until the power reaches the level at which resetting has been specified.
- 3. Prohibition of Access to Reserved Addresses

Access to reserved addresses is prohibited.

- $\frac{3}{4}$  The reserved addresses are provided for the possible future expansion of functions. Do not access these addresses; the correct operation of LSI is not guaranteed if they are accessed.
- 4. Clock Signals

After applying a reset, only release the reset line after the operating clock signal has become stable. When switching the clock signal during program execution, wait until the target clock signal has stabilized.

- When the clock signal is generated with an external resonator (or from an external oscillator) during a reset, ensure that the reset line is only released after full stabilization of the clock signal. Moreover, when switching to a clock signal produced with an external resonator (or by an external oscillator) while program execution is in progress, wait until the target clock signal is stable.
- 5. Differences between Products

Before changing from one product to another, i.e. to a product with a different part number, confirm that the change will not lead to problems.

 $\frac{3}{4}$  The characteristics of Microprocessing unit or Microcontroller unit products in the same group but having a different part number may differ in terms of the internal memory capacity, layout pattern, and other factors, which can affect the ranges of electrical characteristics, such as characteristic values, operating margins, immunity to noise, and amount of radiated noise. When changing to a product with a different part number, implement a system-evaluation test for the given product.

#### **Disclaimer**

By using this Renesas Starter Kit (RSK), the user accepts the following terms:

The RSK is not guaranteed to be error free, and the entire risk as to the results and performance of the RSK is assumed by the User. The RSK is provided by Renesas on an "as is" basis without warranty of any kind whether express or implied, including but not limited to the implied warranties of satisfactory quality, fitness for a particular purpose, title and non-infringement of intellectual property rights with regard to the RSK. Renesas expressly disclaims all such warranties. Renesas or its affiliates shall in no event be liable for any loss of profit, loss of data, loss of contract, loss of business, damage to reputation or goodwill, any economic loss, any reprogramming or recall costs (whether the foregoing losses are direct or indirect) nor shall Renesas or its affiliates be liable for any other direct or indirect special, incidental or consequential damages arising out of or in relation to the use of this RSK, even if Renesas or its affiliates have been advised of the possibility of such damages.

#### **Precautions**

The following precautions should be observed when operating any RSK product:

This Renesas Starter Kit is only intended for use in a laboratory environment under ambient temperature and humidity conditions. A safe separation distance should be used between this and any sensitive equipment. Its use outside the laboratory, classroom, study area or similar such area invalidates conformity with the protection requirements of the Electromagnetic Compatibility Directive and could lead to prosecution.

The product generates, uses, and can radiate radio frequency energy and may cause harmful interference to radio communications. However, there is no guarantee that interference will not occur in a particular installation. If this equipment causes harmful interference to radio or television reception, which can be determined by turning the equipment off or on, you are encouraged to try to correct the interference by one or more of the following measures;

- ensure attached cables do not lie across the equipment
- reorient the receiving antenna
- increase the distance between the equipment and the receiver
- connect the equipment into an outlet on a circuit different from that which the receiver is connected
- power down the equipment when not in use
- consult the dealer or an experienced radio/TV technician for help NOTE: It is recommended that wherever possible shielded interface cables are used.

The product is potentially susceptible to certain EMC phenomena. To mitigate against them it is recommended that the following measures be undertaken;

- The user is advised that mobile phones should not be used within 10m of the product when in use.
- The user is advised to take ESD precautions when handling the equipment.

The Renesas Starter Kit does not represent an ideal reference design for an end product and does not fulfil the regulatory standards for an end product.

### How to Use This Manual

#### 1. Purpose and Target Readers

This manual is designed to provide the user with an understanding of the RSK hardware functionality, and electrical characteristics. It is intended for users designing sample code on the RSK platform, using the many different incorporated peripheral devices.

The manual comprises of an overview of the capabilities of the RSK product, but does not intend to be a guide to embedded programming or hardware design. Further details regarding setting up the RSK and development environment can be found in the tutorial manual.

Particular attention should be paid to the precautionary notes when using the manual. These notes occur within the body of the text, at the end of each section, and in the Usage Notes section.

The revision history summarizes the locations of revisions and additions. It does not list all revisions. Refer to the text of the manual for details.

The following documents apply to the RSKRX72T. Please use the latest version of the document. The latest version is posted on the Renesas Electronics website.

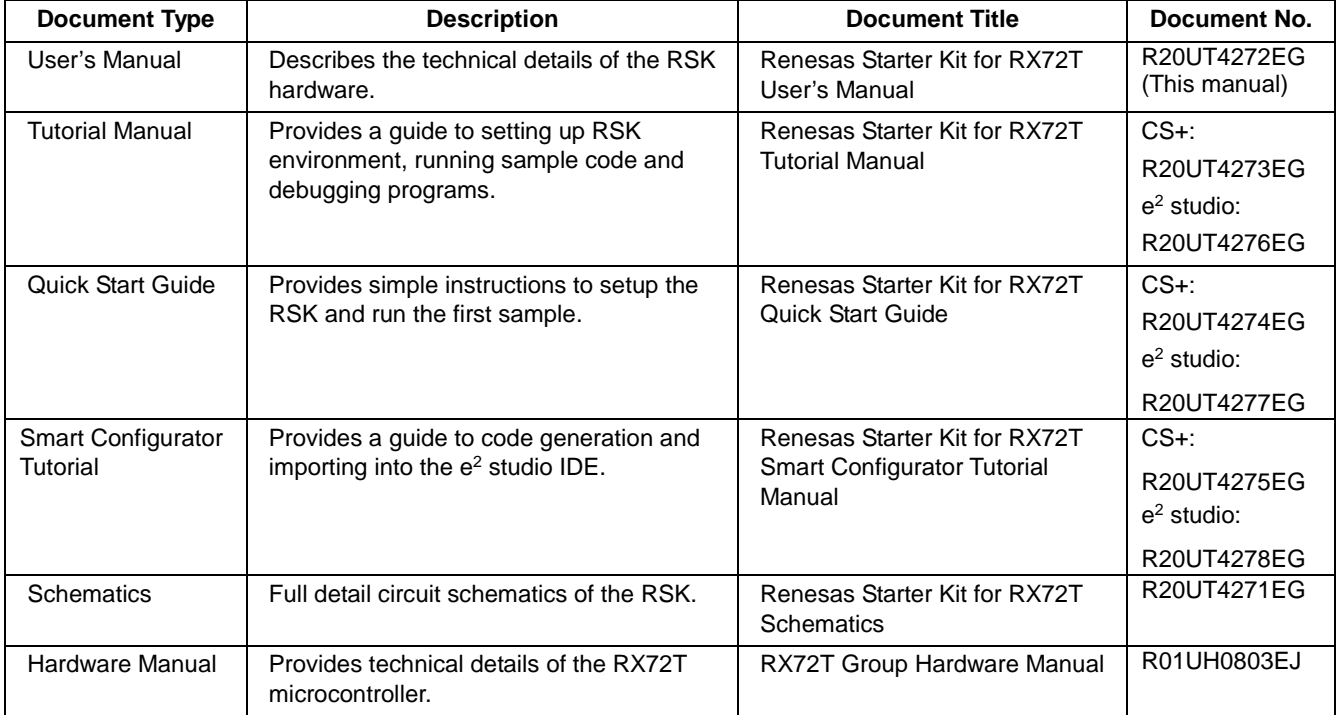

### 2. List of Abbreviations and Acronyms

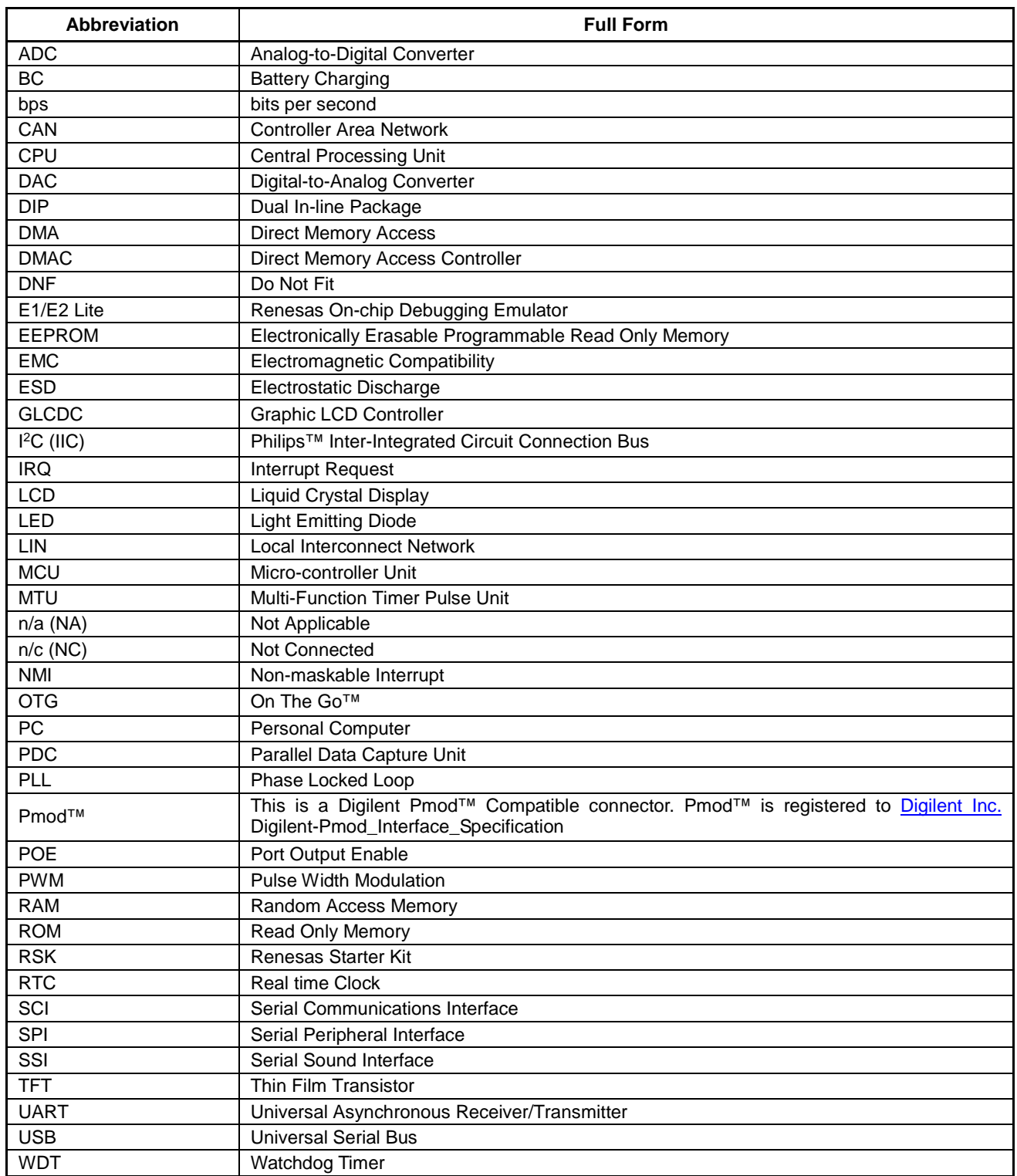

All trademarks and registered trademarks are the property of their respective owners.

### **Table of Contents**

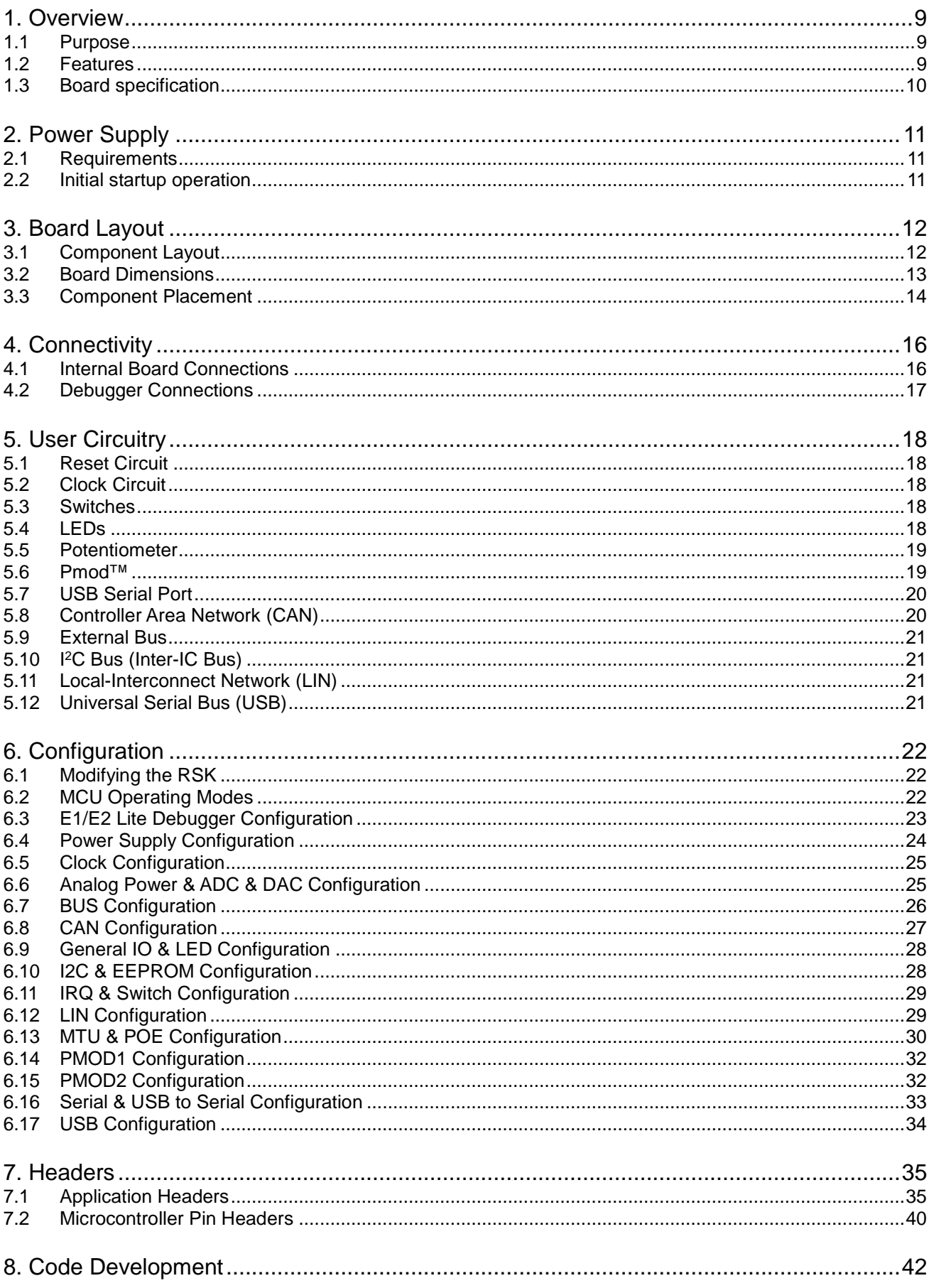

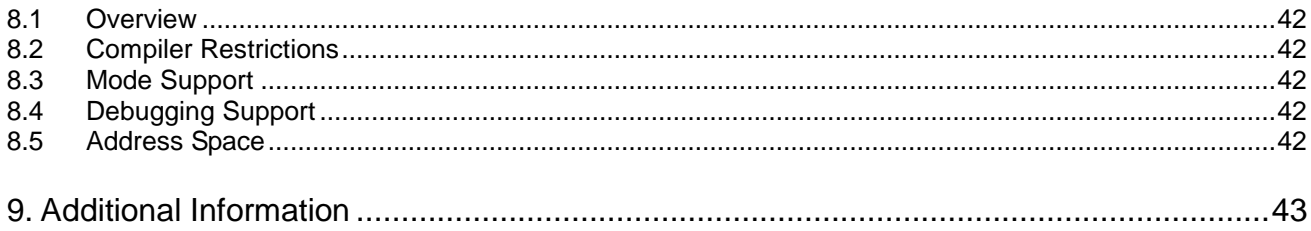

## RENESAS

Renesas Starter Kit for RX72T Renesas Starter Kit for RX72T

### **1. Overview**

#### **1.1 Purpose**

This RSK is an evaluation tool for Renesas microcontrollers. This manual describes the technical details of the RSK hardware. The Quick Start Guide and Tutorial Manual provide details of the software installation and debugging environment.

#### **1.2 Features**

This RSK provides an evaluation of the following features:

- Renesas microcontroller programming
- User code debugging
- User circuitry such as switches, LEDs and a potentiometer
- Sample application
- Sample peripheral device initialisation code

The RSK board contains all the circuitry required for microcontroller operation.

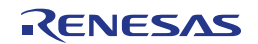

#### **1.3 Board specification**

Board specification was shown in **Table 1-1** below.

#### **Table 1-1: Board Specification**

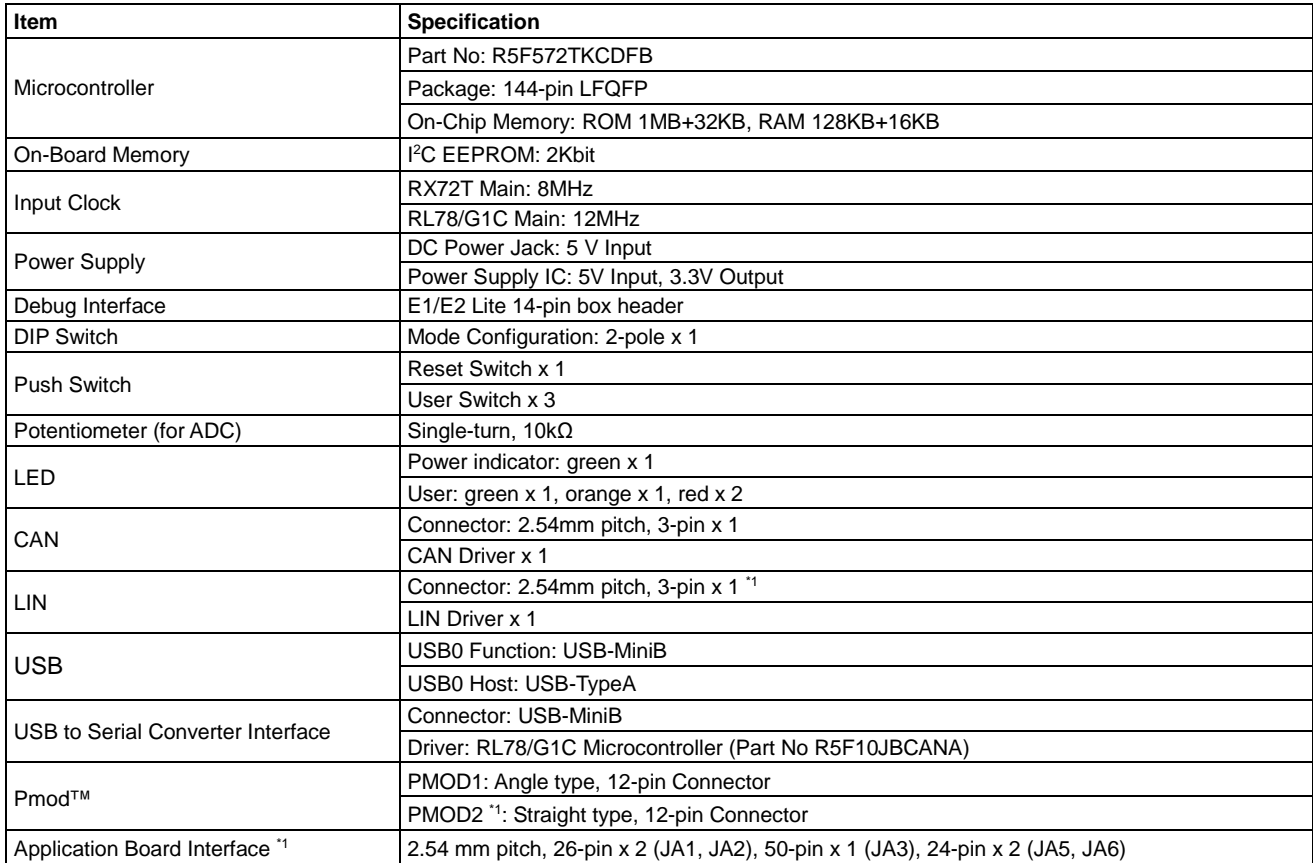

\*1: The connector is not included to a product.

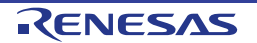

### **2. Power Supply**

#### **2.1 Requirements**

This RSK is supplied with an E1 debugger or E2 Lite debugger. The debugger is able to power the RSK board with up to 200mA. When the RSK is connected to another system then that system should supply power to the RSK. This board has an optional centre positive supply connector using a 2.0mm barrel power jack.

Details of the external power supply requirements for the RSK, and configuration are shown in **Table 2-1 and Table 2-2** below. The default RSK power configuration is shown in **bold, blue text.**

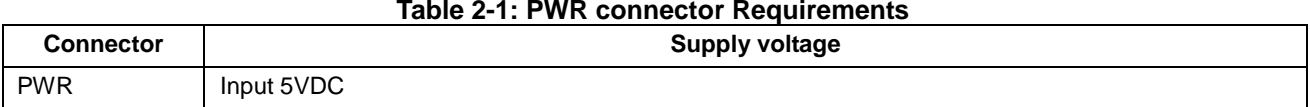

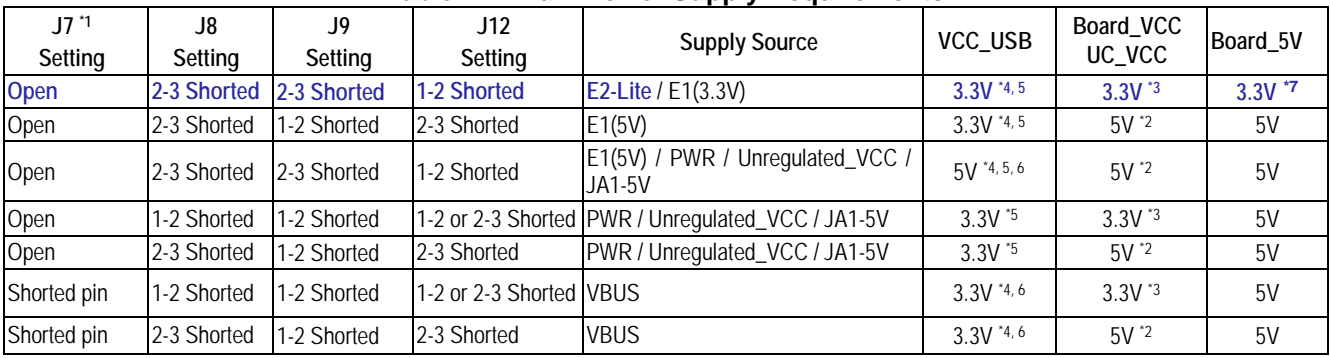

#### **Table 2-2: Main Power Supply Requirements**

\*1: The connector is not included to a product.

\*2: 3.3V Pmod™ interface and Pmod™ LCD module cannot be used.

\*3: 5V Pmod™ interface and CAN, LIN cannot be used.

\*4: USB Host interface cannot be used.

\*5: USB Function interface (Bus-powered) cannot be used.

\*6: USB Function interface (Self-powered) cannot be used.

\*7: When 3.3 V is supplied from the emulator, Board\_5 V becomes 3.3 V voltage.

When using the function of 5 V, prepare an AC adapter. Suitable plugs are center plus, outer diameter 5.5 mm, inner diameter 2.1 mm.

The main power supply connected to PWR should supply a minimum of 5W to ensure full functionality.

#### **2.2 Power-Up Behaviour**

When the RSK is purchased, the RSK board has the 'Release' build of the example tutorial software preprogrammed into the Renesas microcontroller. Please consult the 'Renesas Starter Kit Smart Configurator Tutorial Manual' for further information of this example.

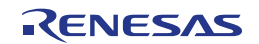

### **3. Board Layout**

#### **3.1 Component Layout**

**Figure 3**-**1** below shows the top component layout of the board.

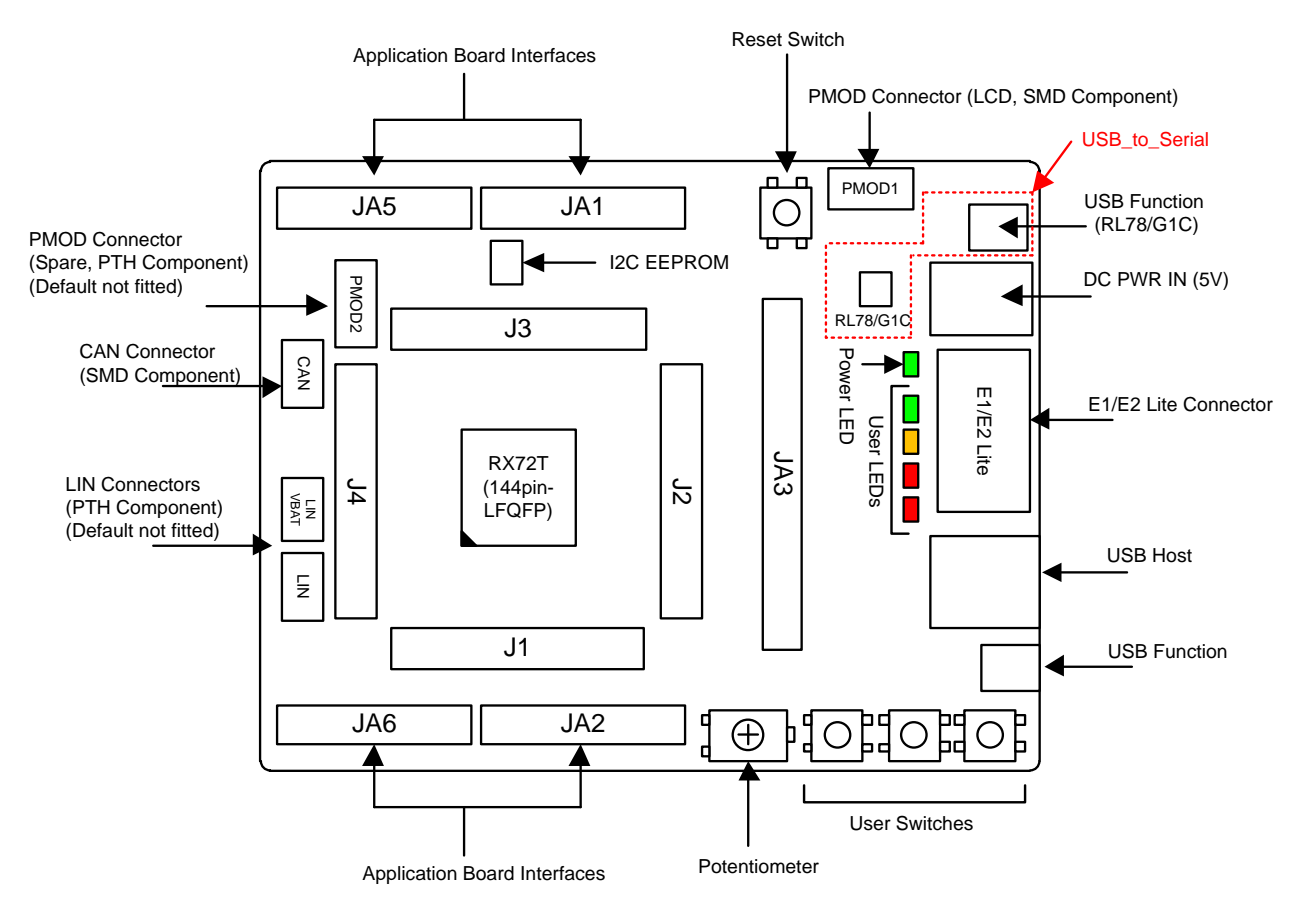

\* J1 to J4 : 36-pin Micon Pin Headers

**Figure 3**-**1: Board Layout**

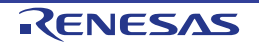

#### **3.2 Board Dimensions**

**Figure 3**-**2** below gives the board dimensions and connector positions. All the through-hole connectors are on a common 2.54mm pitch grid for easy interfacing.

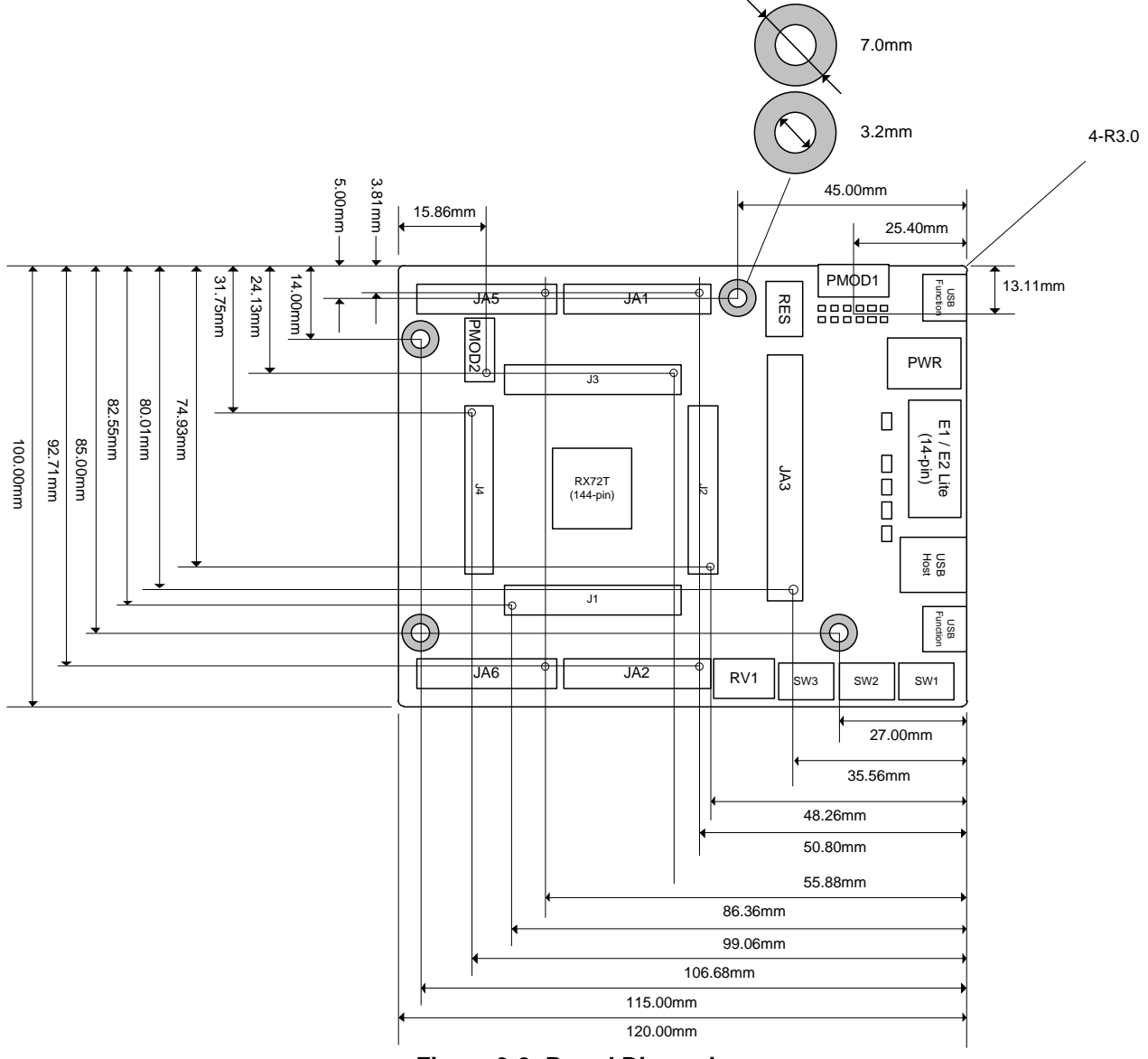

**Figure 3**-**2: Board Dimensions**

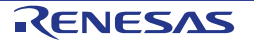

#### **3.3 Component Placement**

**Figure 3**-**3** below shows placement of individual components on the top-side PCB – bottom-side component placement can be seen in **Figure 3**-**4**. Component types and values are shown on the board schematics.

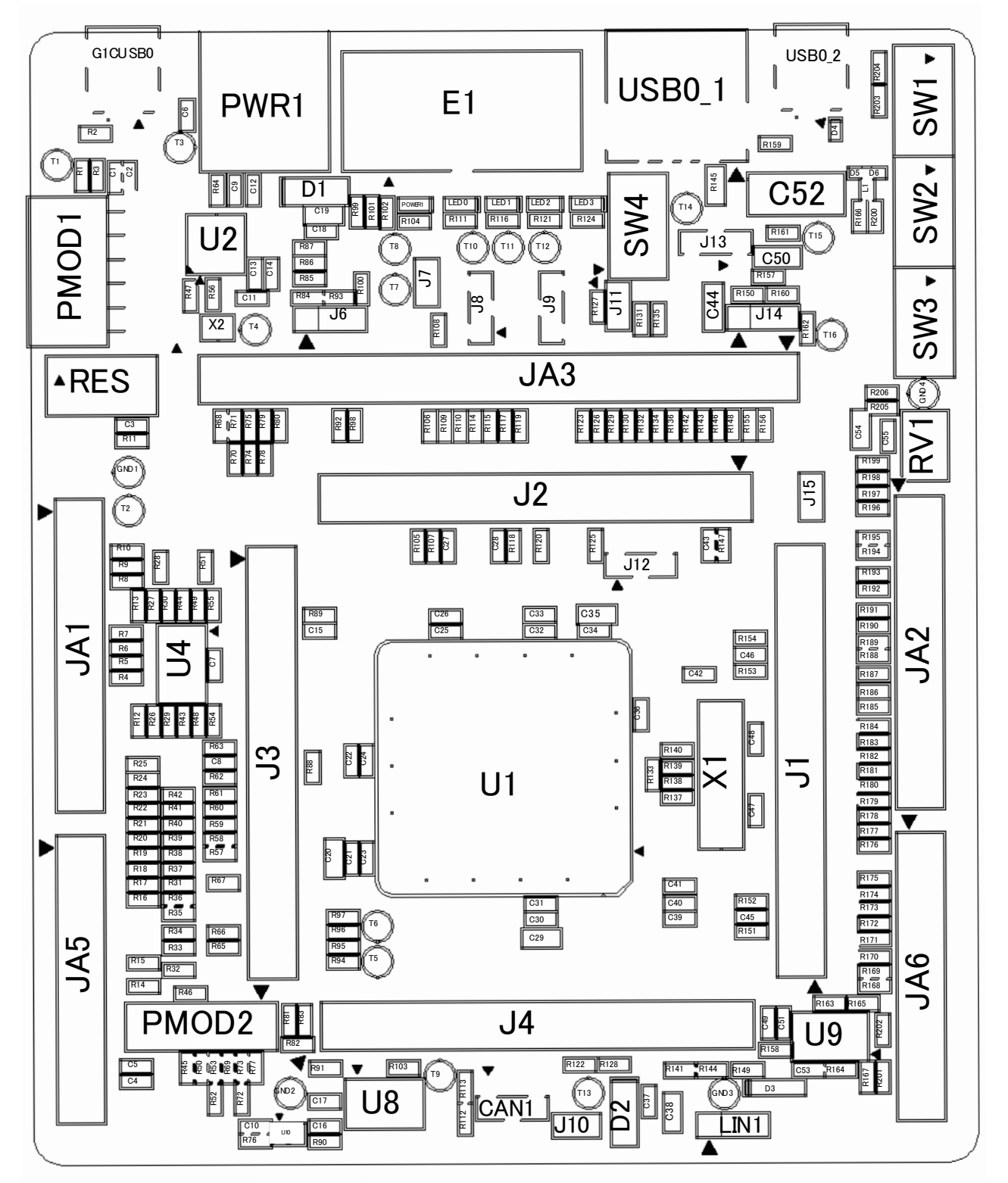

**Figure 3**-**3: Top-Side Component Placement**

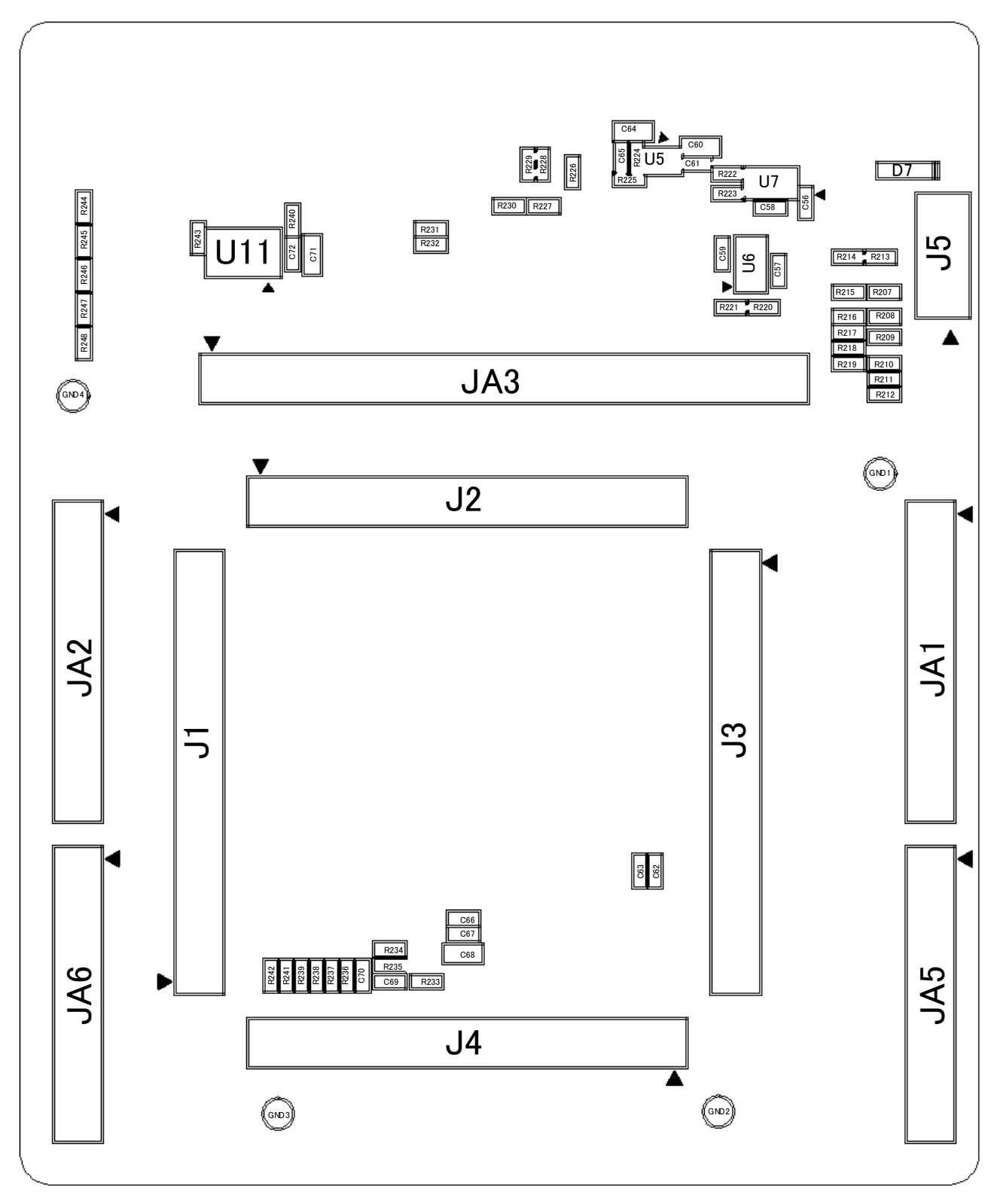

**Figure 3**-**4: Bottom-Side Component Placement**

### **4. Connectivity**

#### **4.1 Internal Board Connections**

The diagram below shows the CPU board components and their connectivity to the MCU.

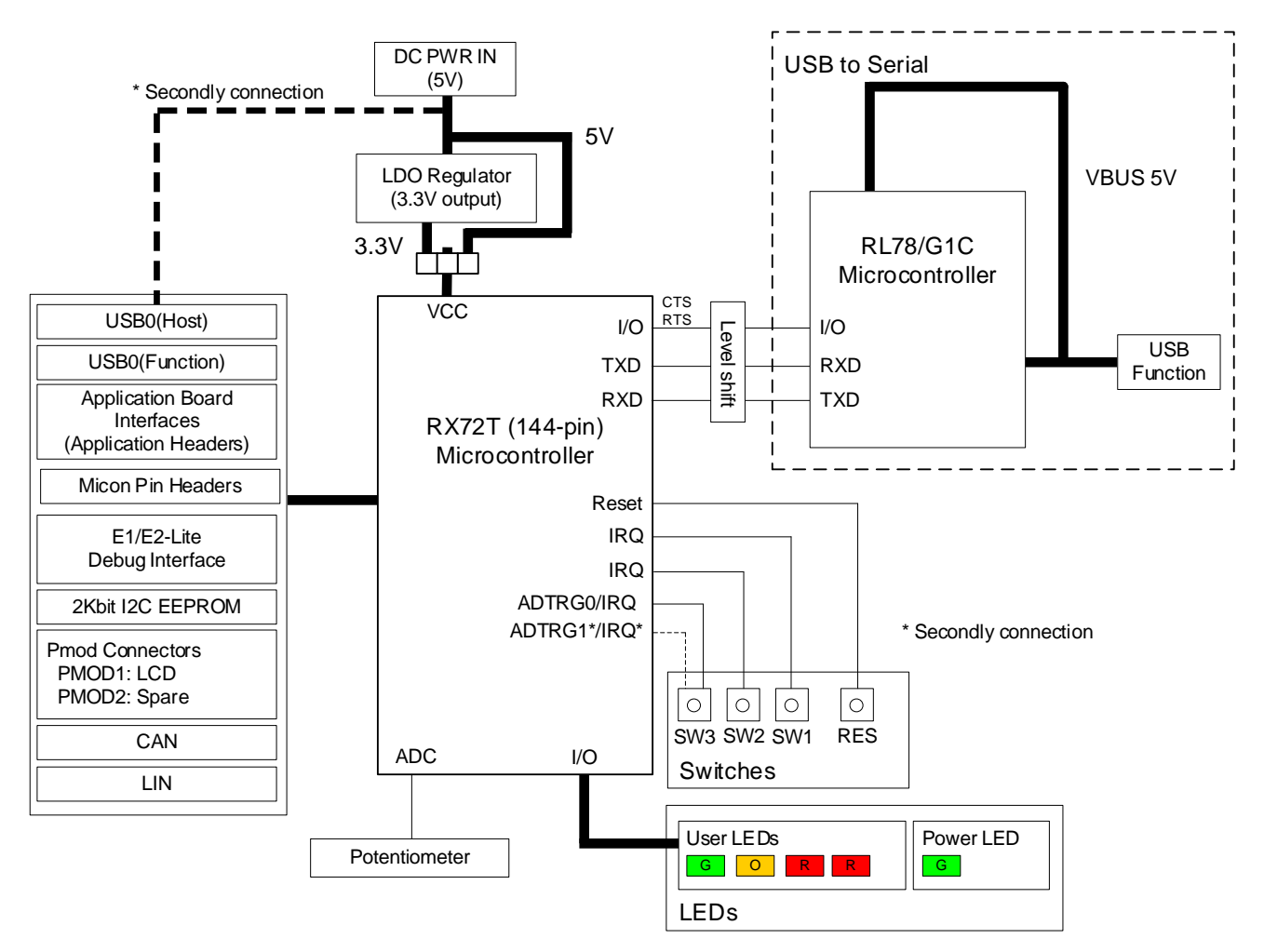

**Figure 4**-**1: Internal Board Block Diagram**

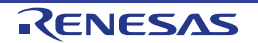

#### **4.2 Debugger Connections**

**Figure 4**-**2** below shows the connections between the CPU board, E1/E2 Lite debugger and the host PC.

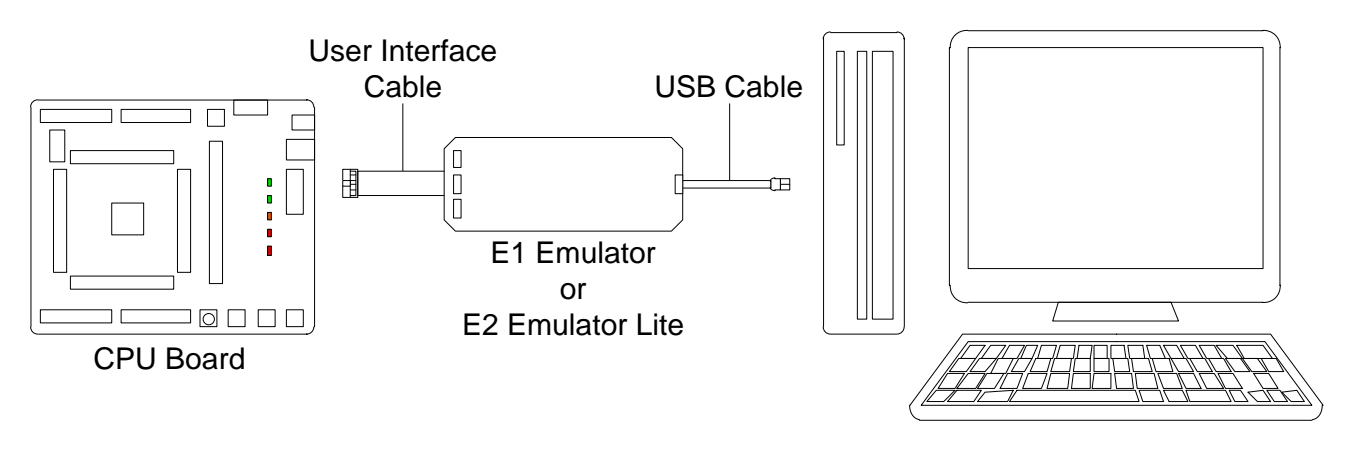

Host PC

**Figure 4**-**2: Debugger Connection Diagram**

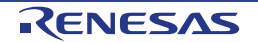

### **5. User Circuitry**

#### **5.1 Reset Circuit**

A reset control circuit is fitted to the CPU board to generate the required reset signal, and is triggered from the RES switch. Refer to the RX72T Group User's Manual: Hardware for details regarding the reset signal timing requirements, and the CPU board schematics for information regarding the reset circuitry in use on the board.

#### **5.2 Clock Circuit**

A clock circuit is fitted to the CPU board to generate the required clock signal to drive the MCU, and associated peripherals. Refer to the RX72T Group Hardware Manual and the RL78/G1C hardware manual for details regarding the clock signal requirements, and the CPU board schematics for information regarding the clock circuitry in use on the CPU board. Details of the oscillators fitted to the board are listed in Table 5-1 below.

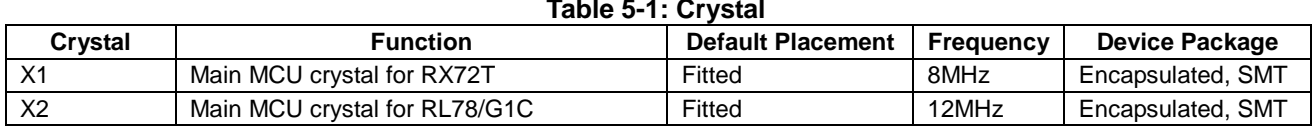

#### **5.3 Switches**

There are four switches located on the CPU board. The function of each switch and its connection is shown in Table 5-2. For further information regarding switch connectivity, refer to the CPU board schematics.

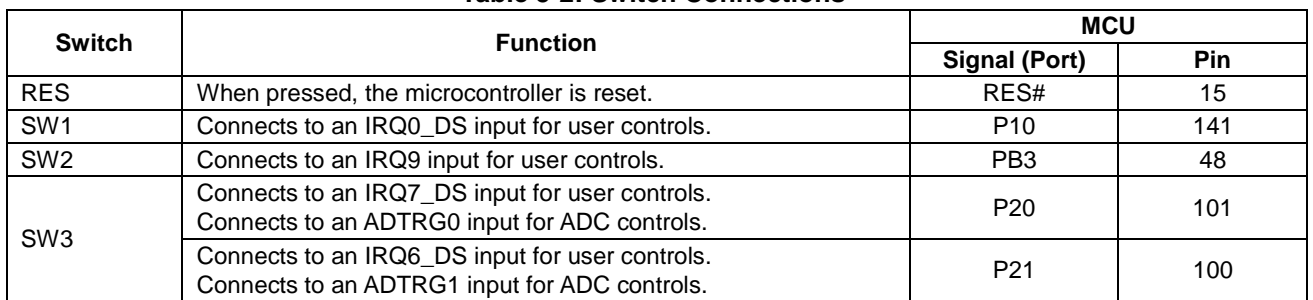

#### **Table 5-2: Switch Connections**

#### **5.4 LEDs**

There are 5 LEDs on the CPU board. The function of each LED, its colour, and its connections are shown in **Table 5-3**.

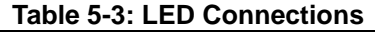

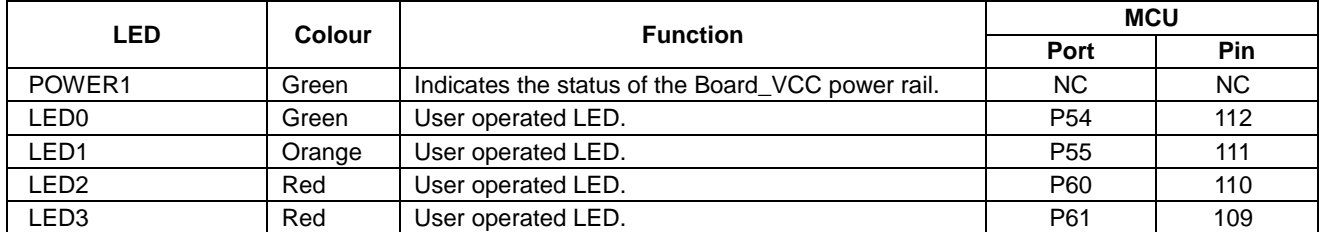

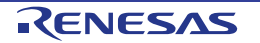

#### **5.5 Potentiometer**

A single-turn potentiometer is connected as a potential divider to analog input AN000, pin 131. The potentiometer can be used to create a voltage between Board\_VCC and AVSS0.

Refer to the maker site for specification of the potentiometer (VISHAY with part number TS53 series).

The potentiometer offers an easy method of supplying a variable analog input to the microcontroller. It does not necessarily reflect the accuracy of the controller's ADC. Refer to the RX72T Group User's Manual: Hardware for further details.

#### **5.6 Pmod™**

The CPU board are equipped with connectors for Digilent Pmod™ interface. Please connect the PMOD1 connector that is compatible with LCD module.

Care should be taken when installing the LCD module to ensure pins are not bent or damaged. The LCD module is vulnerable to electrostatic discharge (ESD); therefore appropriate ESD protection should be used.

The Digilent Pmod™ Compatible headers use an SPI interface. **Figure 5**-**1** below shows Digilent Pmod™ Compatible Header Pin Numbering. Connection information for the Digilent Pmod™ Compatible header is provided in **Table 5-4 and Table 5-5** below.

Please note that the connector numbering adheres to the Digilent Pmod™ standard and is different from all other connectors on the RSK designs. Details can be found in the Digilent Pmod™ Interface Specification Revision: November 20, 2011.

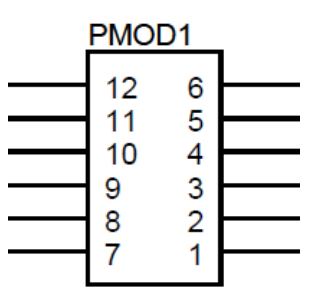

**Figure 5**-**1: Digilent Pmod™ Compatible Header Pin Numbering**

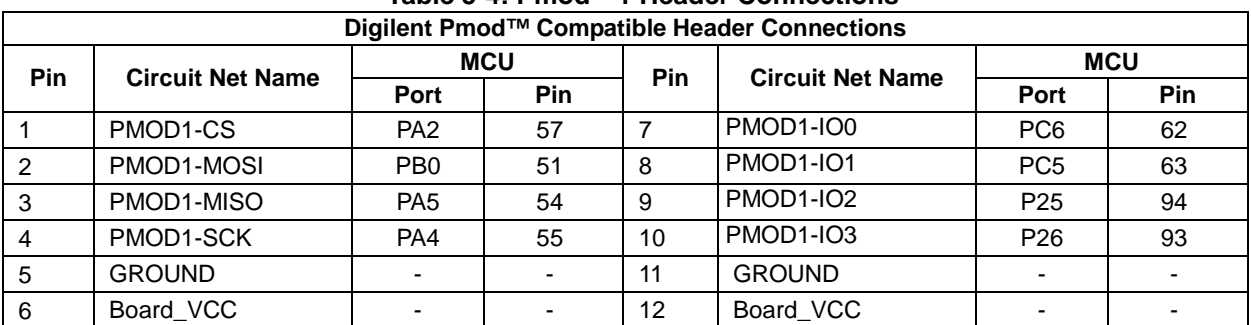

#### **Table 5-4: Pmod™1 Header Connections**

#### **Table 5-5: Pmod™2 Header Connections**

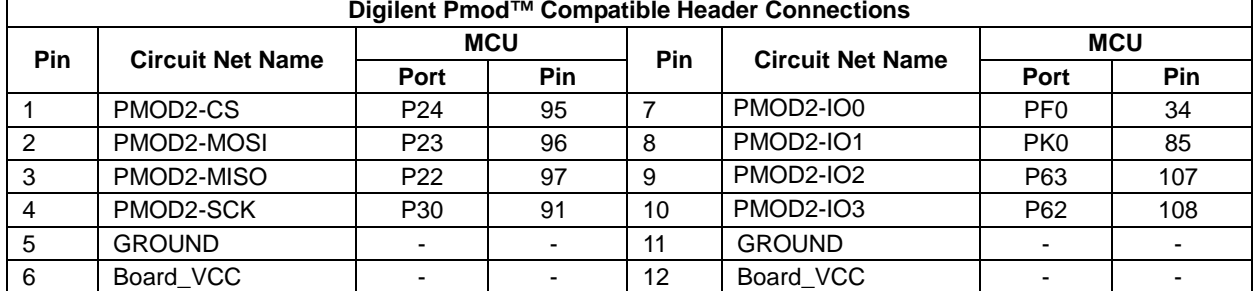

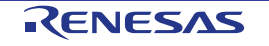

#### **5.7 USB Serial Port**

A USB serial port is implemented in a Renesas low power microcontroller (RL78/G1C) and is connected to the RX72T Serial Communications Interface (SCI) module. Multiple options are provided to allow the selection of the connected SCI11 port. Connections between the USB to Serial converter and the microcontroller are listed in **Table 5-6** below.

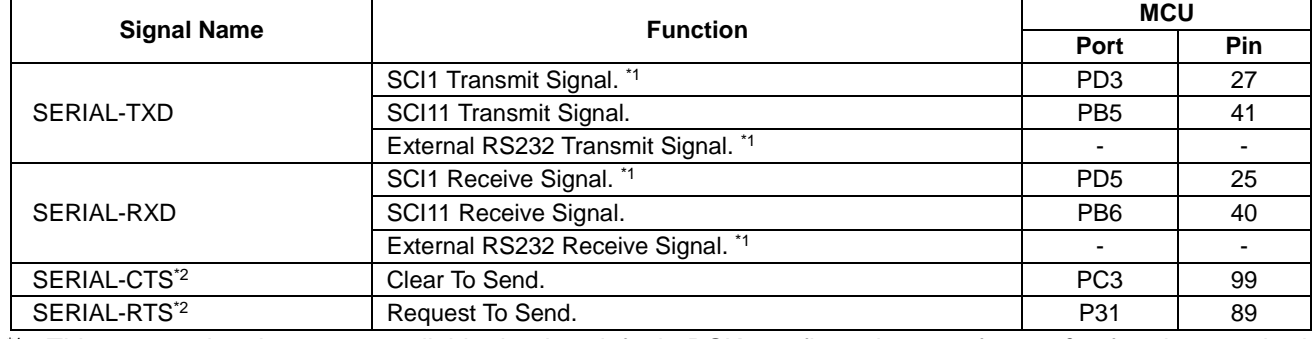

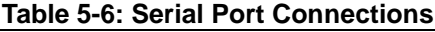

\*1: This connection is a not available in the default RSK configuration - refer to §6 for the required modifications.

\*2: Flow control is a signal provided for expansion and is not currently supported. There is no schedule of function expansion at present.

When the CPU board is first connected to a PC running Windows™ with the USB/Serial connection, the PC will look for a driver. This driver is installed during the installation process, so the PC should be able to find it. The PC will report that it is installing for a driver and then report that a driver has been installed successfully, as shown in **Figure 5**-**2**. The exact messages may vary depending upon operating system.

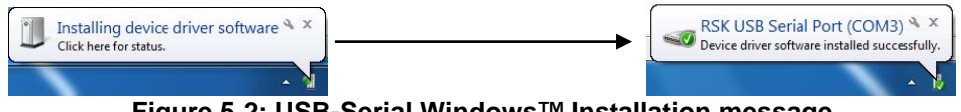

**Figure 5**-**2: USB-Serial Windows™ Installation message**

If you do not have the driver, please download the driver installer from the following URL. https://www.renesas.com/en-eu/software/D6000699.html

#### **5.8 Controller Area Network (CAN)**

A CAN transceiver IC is fitted to the CPU board, and connected to the CAN MCU peripheral. For further details regarding the CAN protocol and supported modes of operation, please refer to the RX72T Group User's Manual: Hardware. The connections for the CAN microcontroller signals are listed in **Table 5-7** below. **Table 5-7: CAN Connections**

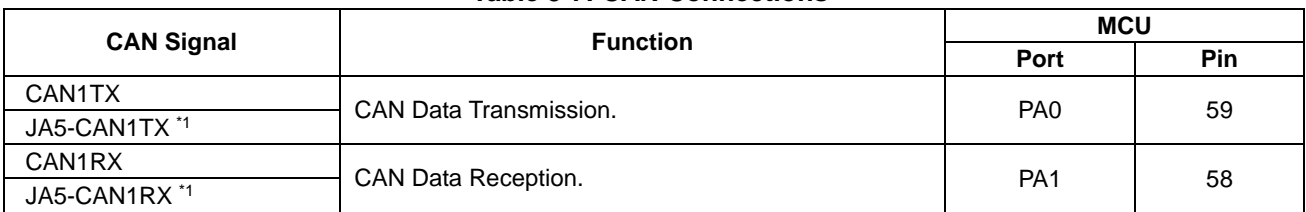

\*1: This connection is a not available in the default RSK configuration - refer to §6 for the required modifications.

#### **5.9 External Bus**

The RX72T features an external data bus, which is connected to various devices on the CPU board. Details of the devices connected to the external data bus are listed in **Table 5-8** below. Further details of the devices connected to the external bus can be found in the board schematics.

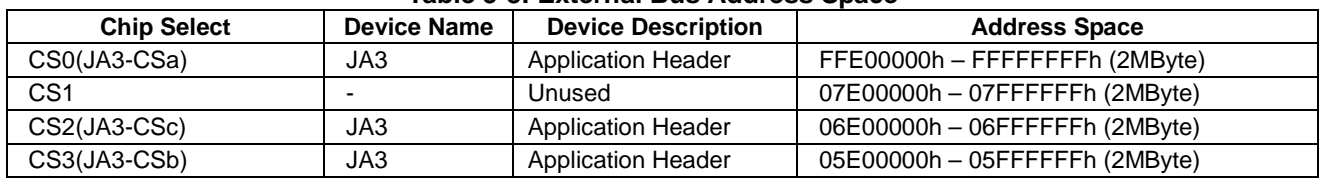

#### **Table 5-8: External Bus Address Space**

#### **5.10 I 2C Bus (Inter-IC Bus)**

The RX72T features one I 2C (Inter-IC Bus) interface modules. RIIC0 is connected to a 2Kbit EEPROM. Specific details of the EEPROM device and the connections can be found in the board schematics.

#### **5.11 Local-Interconnect Network (LIN)**

A LIN transceiver IC is fitted to the CPU board, and connected to the LIN MCU peripheral. For further details regarding the LIN protocol and supported modes of operation, please refer to the RX72T Group User's Manual: Hardware. The connections for the LIN microcontroller signals are listed in **Table 5-9** below.

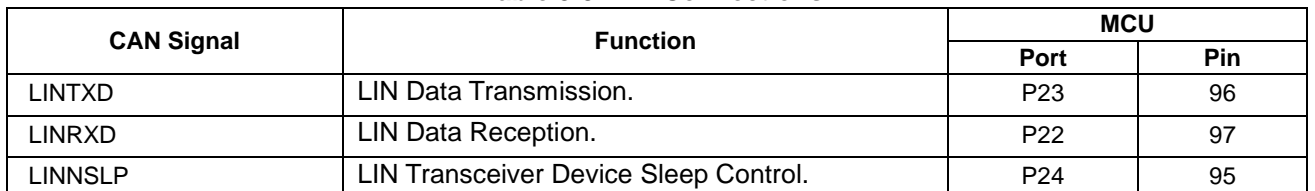

#### **Table 5-9: LIN Connections**

#### **5.12 Universal Serial Bus (USB)**

This CPU board is fitted with a USB Host socket (type A) and a Function socket (type Mini B). USB module USB0 is connected to the Host and Function socket, and can operate as either a Host or Function device. The connection for the USB0 module is shown in **Table 5-10** below.

#### **Table 5-10: USB0**

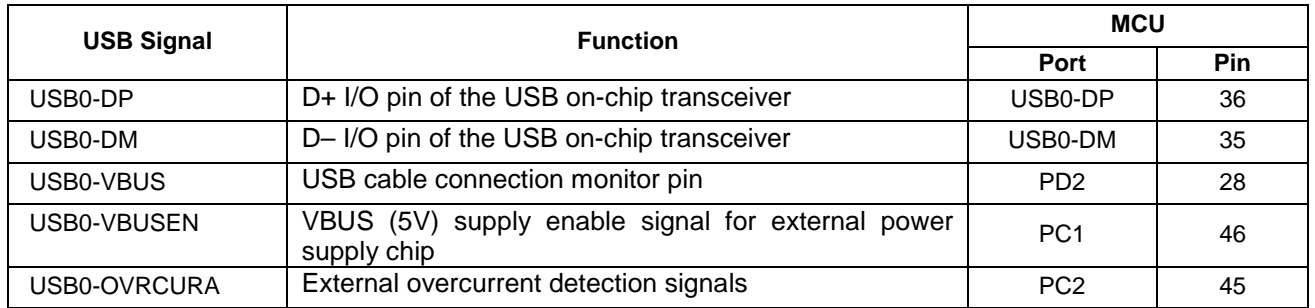

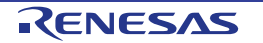

### **6. Configuration**

#### **6.1 Modifying the RSK**

This section lists the option links that are used to modify the way CPU board operates in order to access different configurations. Configurations are made by modifying link resistors or headers with movable jumpers or by configuration DIP switches

A link resistor is a 0Ω surface mount resistor, which is used to short or isolate parts of a circuit. Option links are listed in the following sections, detailing their function when fitted or removed. **Bold, blue text** indicates the default configuration that the CPU board is supplied with. Refer to the component placement diagram (§3) to locate the option links, jumpers and DIP switches.

When removing soldered components, always ensure that the CPU board is not exposed to a soldering iron for intervals greater than 5 seconds. This is to avoid damage to nearby components mounted on the board.

When modifying a link resistor, always check the related option links to ensure there is no possible signal contention or short circuits. Because many of the MCU's pins are multiplexed, some of the peripherals must be used exclusively. Refer to the RX72T Group User's Manual: Hardware and CPU board schematics for further information.

#### **6.2 MCU Operating Modes**

**Table 6-1** below details the option links associated with configuring the MCU Operating Modes.

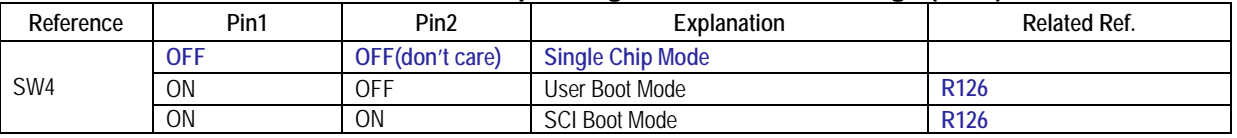

#### **Table 6-1: MCU Operating Modes Switch Settings (SW4)**

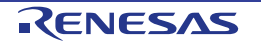

#### **6.3 E1/E2 Lite Debugger Configuration**

**Table 6-2** below details the function of the option links associated with E1/E2 Lite Debugger Configuration.

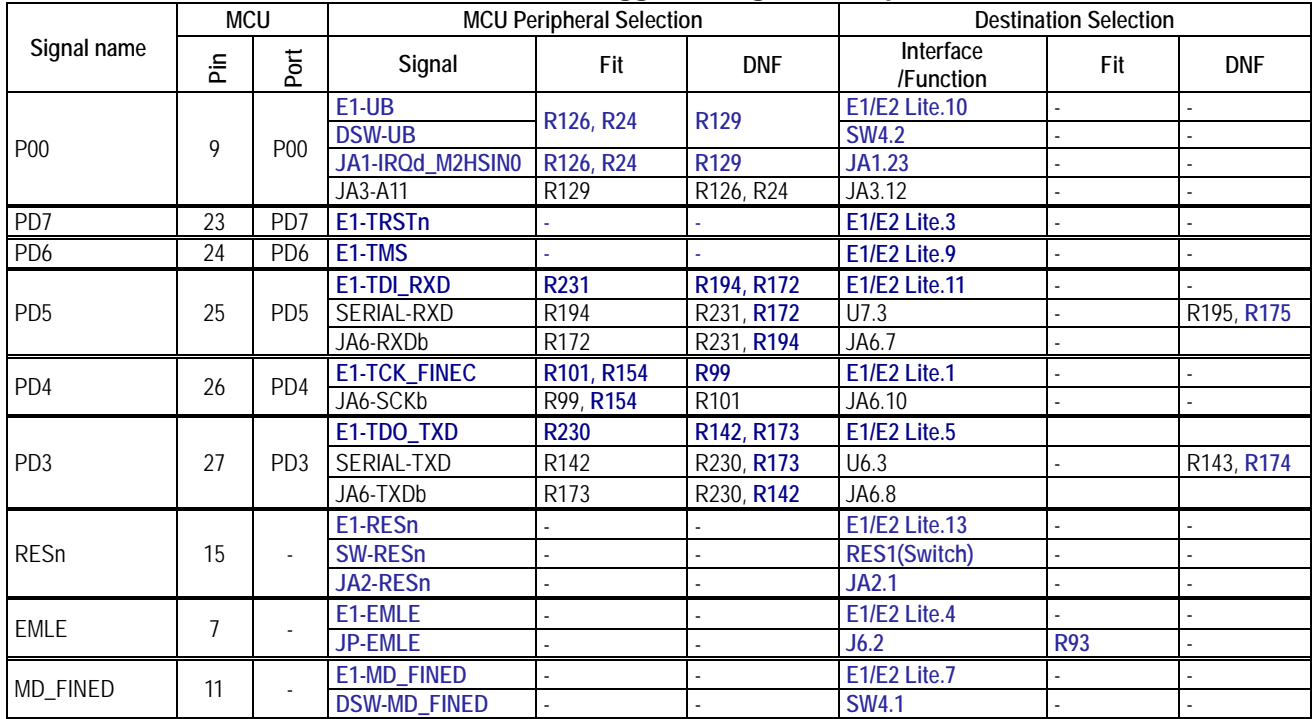

**Table 6-2: E1/E2 Lite Debugger Configuration Option Links**

**Table 6-3** below details the function of the jumpers associated with the E1/E2 Lite Debugger.

#### **Table 6-3: E1/E2 Lite Debugger Configuration Jumper Settings**

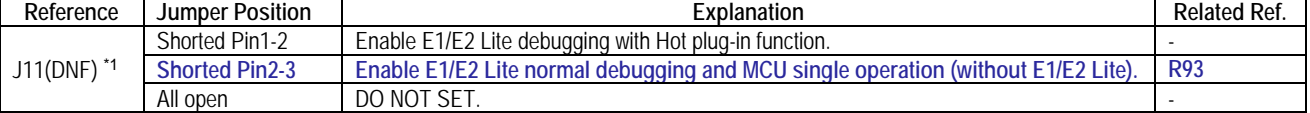

\*1: Jumper J11 is not fitted on the default CPU board. Same as Jumper Position "Shorted pin2-3" setting by resistor R93.

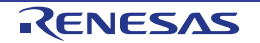

#### **6.4 Power Supply Configuration**

**Table 6-4** below details the function of the jumpers associated with the Power Supply Configuration.

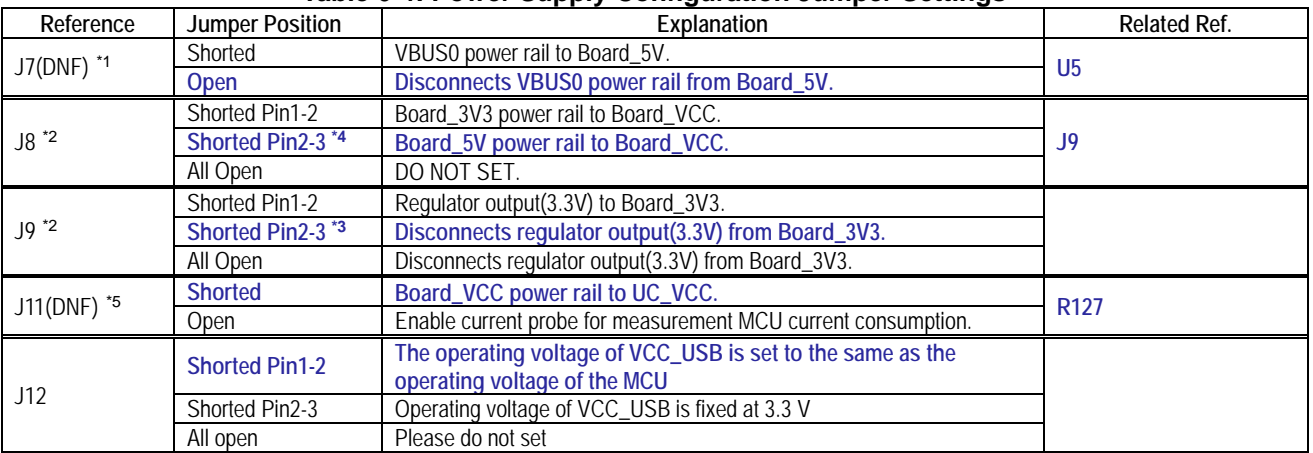

#### **Table 6-4: Power Supply Configuration Jumper Settings**

\*1: Jumper J7 is not fitted on the default CPU board.

\*2: Same as Jumper Position "Shorted pin2-3" setting by jumper block.

\*3: When the 3.3 V power supply source is the E1 / E2 Lite emulator or JA1-3V3, be sure to release it.

\*4: When 5V power supply source is the E1 emulator, be sure to short Pin 2-3.

\*5: Jumper J11 is not fitted on the default CPU board. Same as Jumper Position "Shorted" setting by resistor R127.

**Table 6-5** below details the function of the option links associated with Power Supply Configuration.

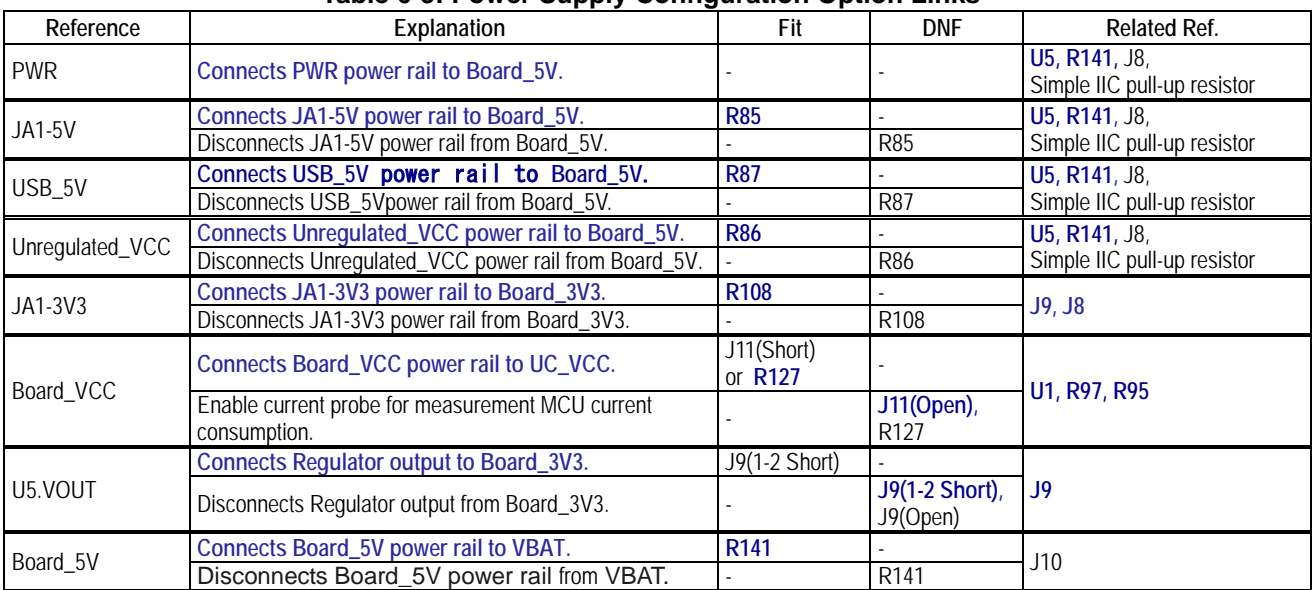

#### **Table 6-5: Power Supply Configuration Option Links**

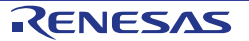

#### **6.5 Clock Configuration**

**Table 6-6** below details the function of the option links associated with Clock Configuration.

```
Table 6-6: Clock Configuration Option Links
```
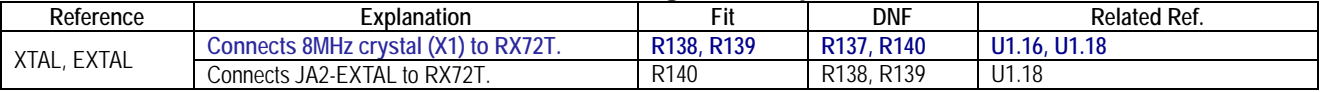

#### **6.6 Analog Power & ADC & DAC Configuration**

**Table 6-7** below details the function of the option links associated with Analog Power & ADC & DAC Configuration.

| Signal name     | <b>MCU</b>          |                 | <b>MCU Peripheral Selection</b> |                 |                  | <b>Destination Selection</b>   |                     |                                      |
|-----------------|---------------------|-----------------|---------------------------------|-----------------|------------------|--------------------------------|---------------------|--------------------------------------|
|                 | 둔                   | Port            | Signal                          | Fit             | <b>DNF</b>       | Interface<br>/Function         | Fit                 | <b>DNF</b>                           |
| P21             | 100                 | P21             | SW <sub>3</sub>                 | R247            | R248             | SW <sub>3</sub>                |                     |                                      |
|                 |                     |                 | JA1-ADTRG                       | R <sub>8</sub>  | R <sub>9</sub>   | JA1.8                          |                     |                                      |
| P <sub>20</sub> | 101                 | P <sub>20</sub> | SW <sub>3</sub>                 | <b>R248</b>     | R <sub>247</sub> | SW <sub>3</sub>                |                     |                                      |
|                 |                     |                 | <b>JA1-ADTRG</b>                | R <sub>9</sub>  | R <sub>8</sub>   | <b>JA1.8</b>                   |                     |                                      |
| JA5-ADC6        | 121                 | P46             | JA5-ADC6                        |                 |                  | <b>JA5.3</b>                   |                     |                                      |
| JA5-ADC5        | 122                 | P45             | JA5-ADC5                        |                 |                  | <b>JA5.2</b>                   |                     |                                      |
| JA5-ADC4        | 123                 | P44             | JA5-ADC4                        |                 |                  | <b>JA5.1</b>                   |                     |                                      |
| JA1-ADC2        | 129                 | P42             | JA1-ADC2                        |                 |                  | <b>JA1.11</b>                  |                     |                                      |
| JA1-ADC1        | 130                 | P41             | JA1-ADC1                        |                 |                  | <b>JA1.10</b>                  |                     |                                      |
| P40             | 131                 | P40             | <b>RV1-ADC</b>                  | <b>R235</b>     | <b>R234</b>      | RV1(Board_VCC)<br>RV1(AVCC0-2) | <b>R206</b><br>R205 | R <sub>205</sub><br>R <sub>206</sub> |
|                 |                     |                 | JA1-ADC0                        | R234            | R235             | JA1.9                          |                     |                                      |
| P65             | 102                 | P65             | JA1-DAC1                        |                 |                  | <b>JA1.14</b>                  |                     |                                      |
| P64             | 103                 | P64             | JA1-DAC0                        |                 |                  | <b>JA1.13</b>                  |                     |                                      |
| JA5-ADC7        | 124                 | PH <sub>4</sub> | JA5-ADC7                        |                 |                  | <b>JA5.4</b>                   |                     |                                      |
| JA1-ADC3        | 132                 | PH <sub>0</sub> | JA1-ADC3                        |                 |                  | <b>JA1.12</b>                  |                     |                                      |
| AVCCO-2         | 134,133,<br>104,105 |                 | UC_VCC                          | <b>R97</b>      | <b>R96</b>       |                                |                     |                                      |
|                 |                     |                 | JA1-AVCC                        | R <sub>96</sub> | R97              | JA1.5                          |                     |                                      |
| AVSS0-2         | 135,136,106         |                 | <b>GROUND</b>                   | <b>R95</b>      | <b>R94</b>       |                                |                     |                                      |
|                 |                     |                 | JA1-AVSS                        | R94             | R95              | JA1.6                          |                     |                                      |

**Table 6-7: Analog Power & ADC & DAC Configuration Option Links**

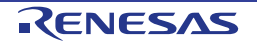

#### **6.7 BUS Configuration**

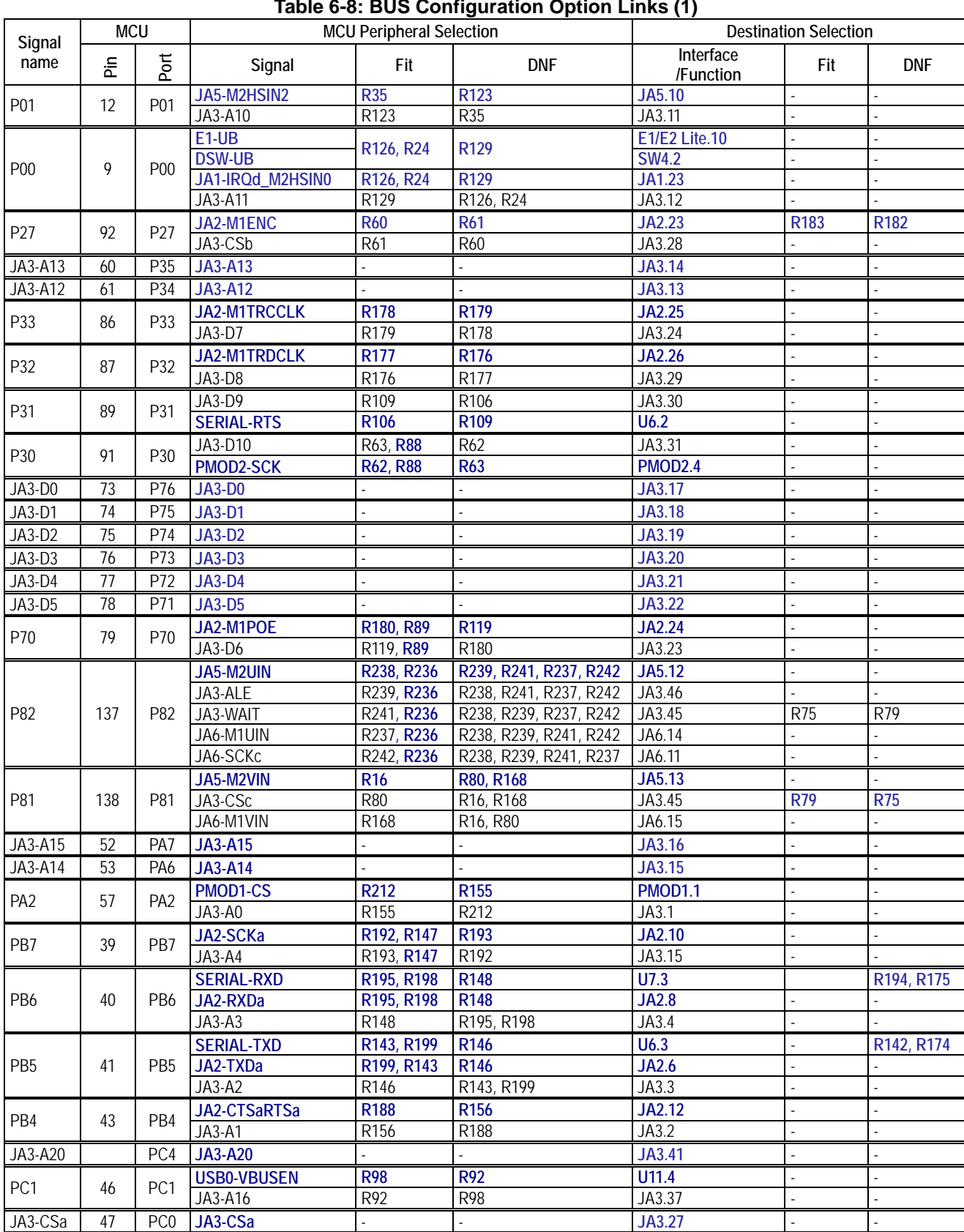

### **Table 6-8 and Table 6-9** below details the function of the option links associated with BUS Configuration.

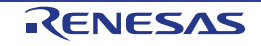

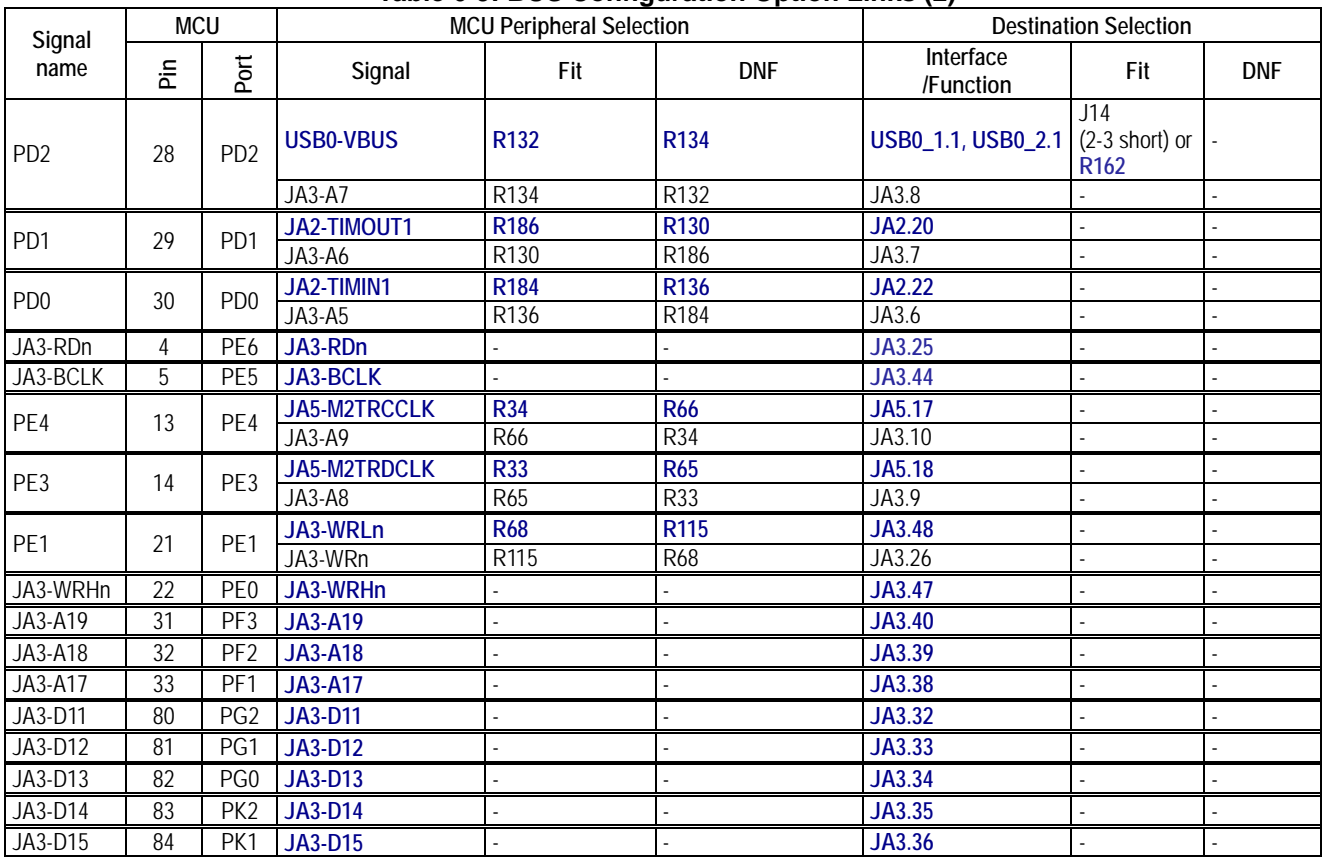

#### **Table 6-9: BUS Configuration Option Links (2)**

#### **6.8 CAN Configuration**

#### **Table 6-10** below details the function of the option links associated with CAN Configuration.

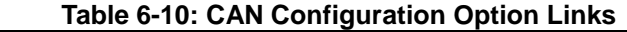

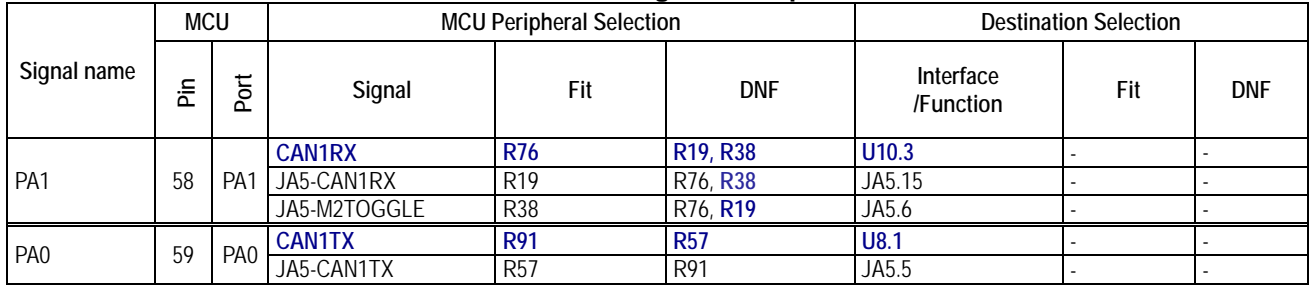

#### **6.9 General IO & LED Configuration**

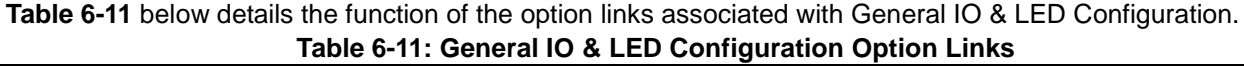

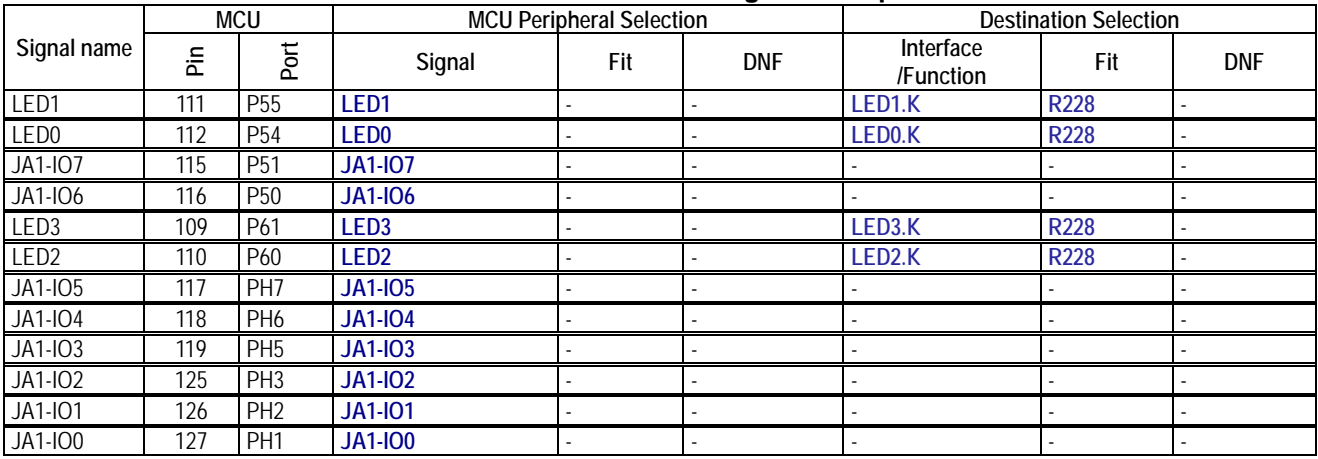

#### **6.10 I2C & EEPROM Configuration**

**Table 6-12 and Table 6-13** below detail the function of the option links associated with I2C & EEPROM Configuration.

|                 | MCU |                 | <b>MCU Peripheral Selection</b> |                  |                  | <b>Destination Selection</b> |     |            |
|-----------------|-----|-----------------|---------------------------------|------------------|------------------|------------------------------|-----|------------|
| Signal name     | 운   | 둥<br>Δ.         | Signal                          | Fit              | <b>DNF</b>       | Interface<br>/Function       | Fit | <b>DNF</b> |
| PB <sub>2</sub> | 49  | PB <sub>2</sub> | E2P-SDA                         |                  |                  | U4.5                         |     |            |
|                 |     |                 | <b>JA1-SDA</b>                  |                  |                  | JA1.25                       |     |            |
| PB <sub>1</sub> |     | PB1             | E <sub>2</sub> P-SCL            | R <sub>189</sub> | R <sub>190</sub> | U4.6                         |     |            |
|                 | 50  |                 | JA1 SCL                         | R <sub>189</sub> | R <sub>190</sub> | <b>JA1.26</b>                |     |            |
|                 |     |                 | JA2-IRQb_M1HSIN1                | R <sub>190</sub> | R <sub>189</sub> | JA2.9                        |     |            |

**Table 6-12: I2C & EEPROM Configuration Option Links (1)**

| Reference       | Explanation                             |                                                                 | <b>DNF</b>      | <b>Related Ref.</b> |
|-----------------|-----------------------------------------|-----------------------------------------------------------------|-----------------|---------------------|
| <b>SDA, SCL</b> | Connects pull-up resistor to Board 3V3. | R <sub>28</sub>                                                 | R <sub>51</sub> | U4                  |
|                 | Connects pull-up resistor to Board 5V.  | <b>R51</b>                                                      | <b>R28</b>      | U4                  |
| i WP            | <b>EEPROM Write protect.</b>            | R48                                                             |                 |                     |
| A0, A1, A2      | Device address (0xA6).                  | R49, R44, R13                                                   | R27, R30, R55   | U <sub>4</sub>      |
|                 | Device address (0xA4).                  | R <sub>55</sub> , <b>R<sub>44</sub></b> , <b>R<sub>13</sub></b> | R27, R30, R49   | U4                  |

**Table 6-13: I2C & EEPROM Configuration Option Links (2)**

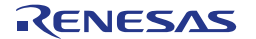

#### **6.11 IRQ & Switch Configuration**

**Table 6-14** below details the function of the option links associated with IRQ & Switch Configuration.

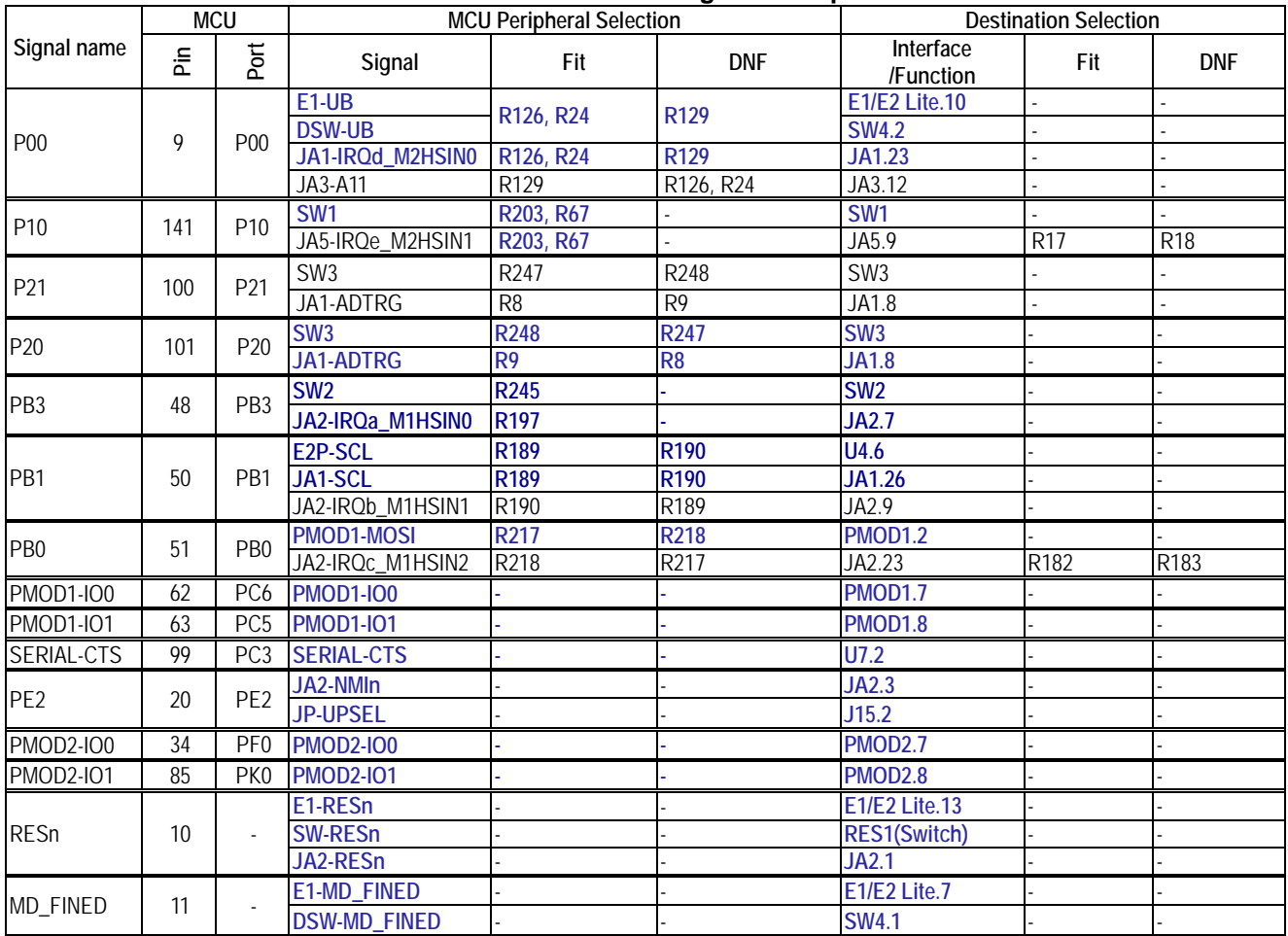

#### **Table 6-14: IRQ & Switch Configuration Option Links**

#### **6.12 LIN Configuration**

**Table 6-15 and Table 6-16** below details the function of the option links associated with LIN Configuration. **Table 6-15: LIN Configuration Option Links (1)**

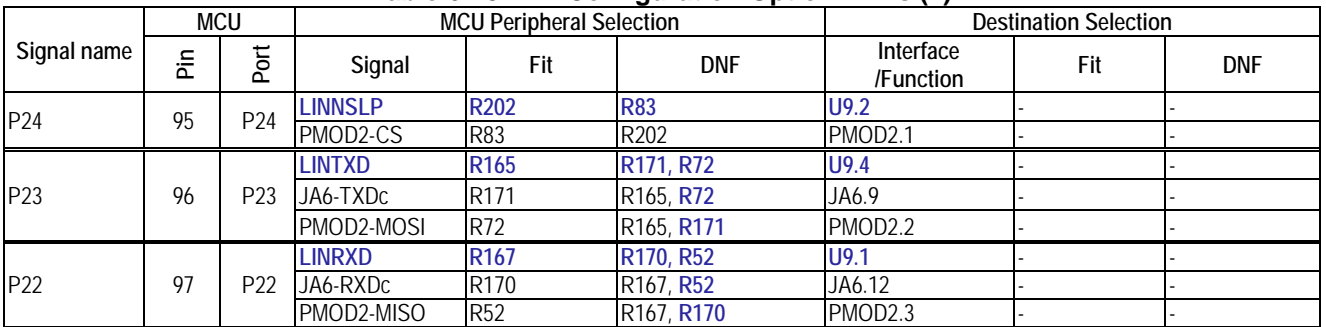

#### **Table 6-16: LIN Configuration Option Links (2)**

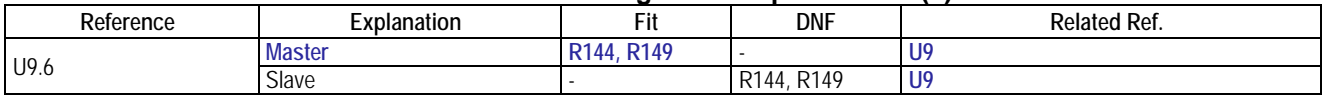

### **6.13 MTU & POE Configuration**

**Table 6-17 and Table 6-18** below details the function of the option links associated with MTU & POE Configuration.

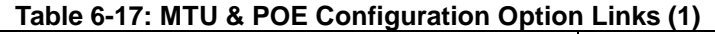

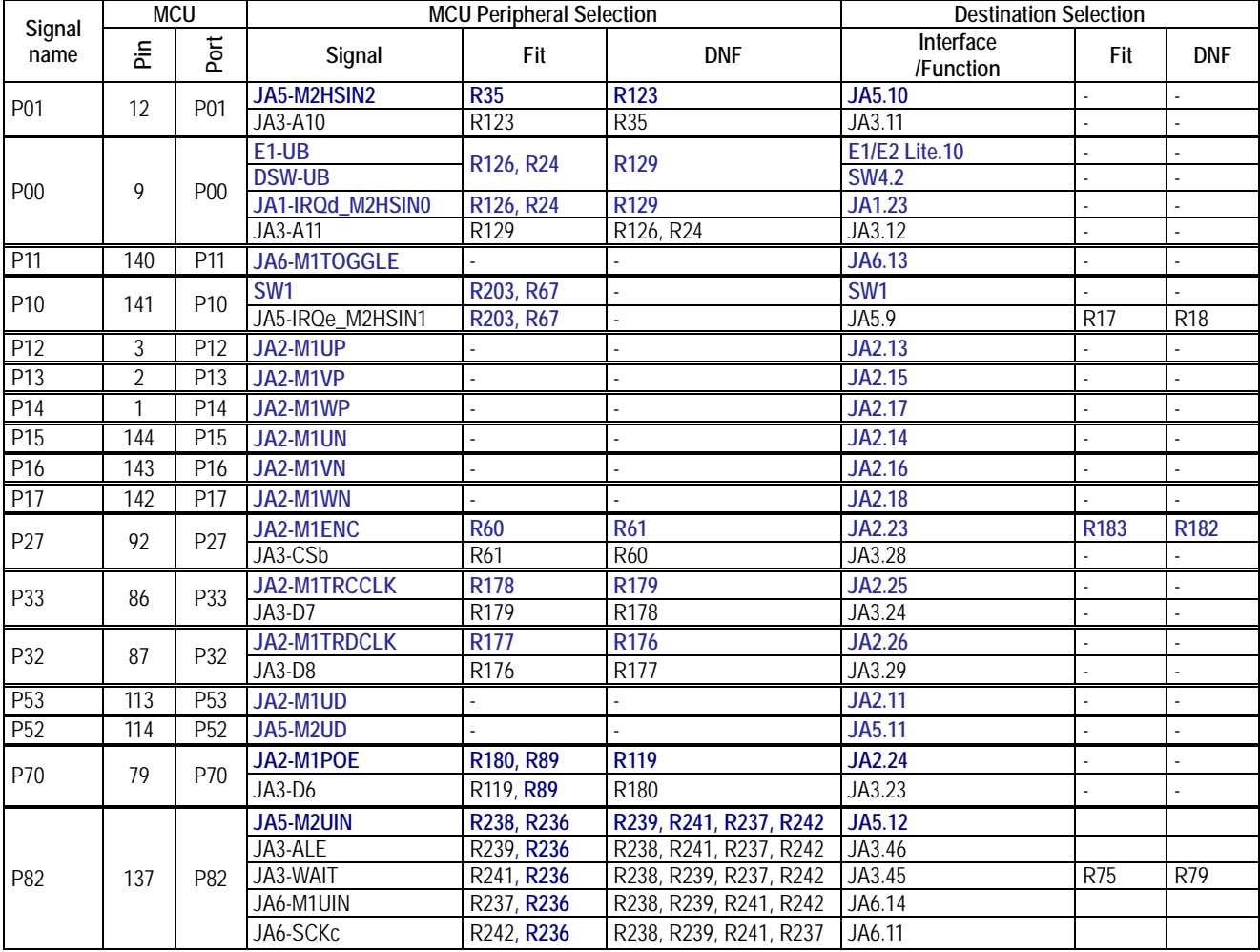

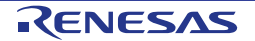

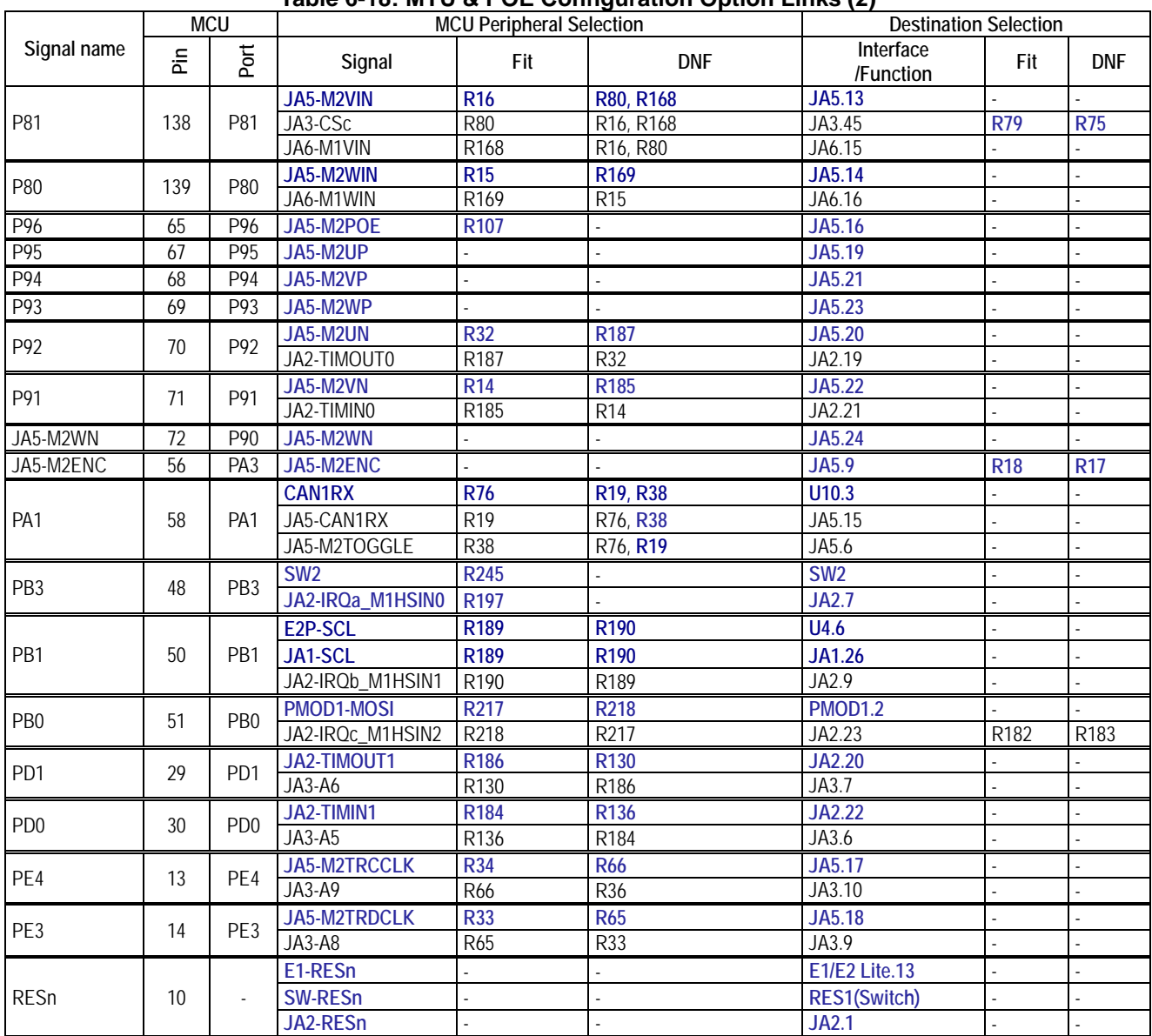

#### **Table 6-18: MTU & POE Configuration Option Links (2)**

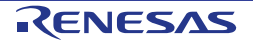

#### **6.14 PMOD1 Configuration**

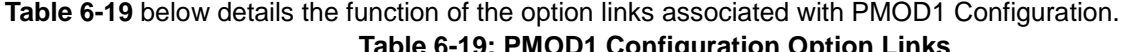

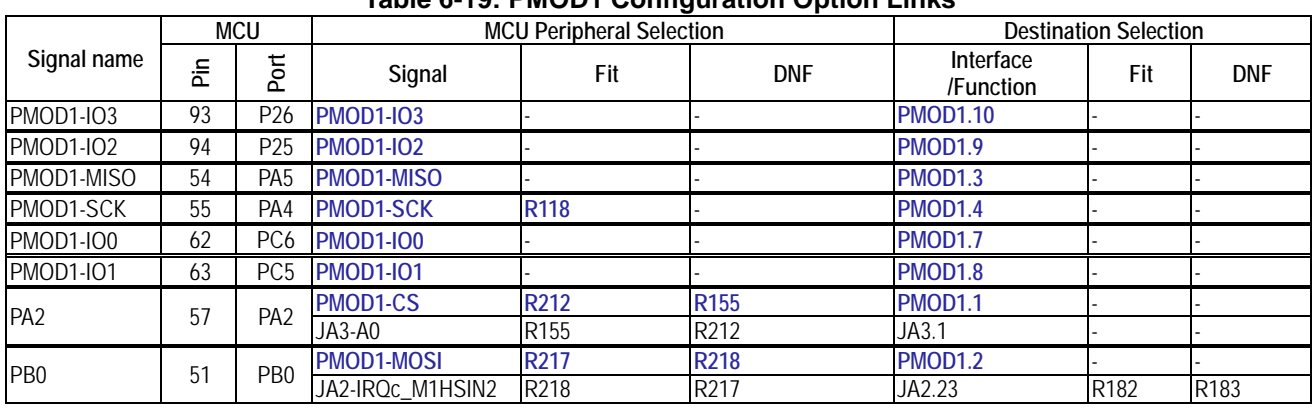

**6.15 PMOD2 Configuration**

**Table 6-20** below details the function of the option links associated with PMOD2 Configuration. **Table 6-20: PMOD2 Configuration Option Links**

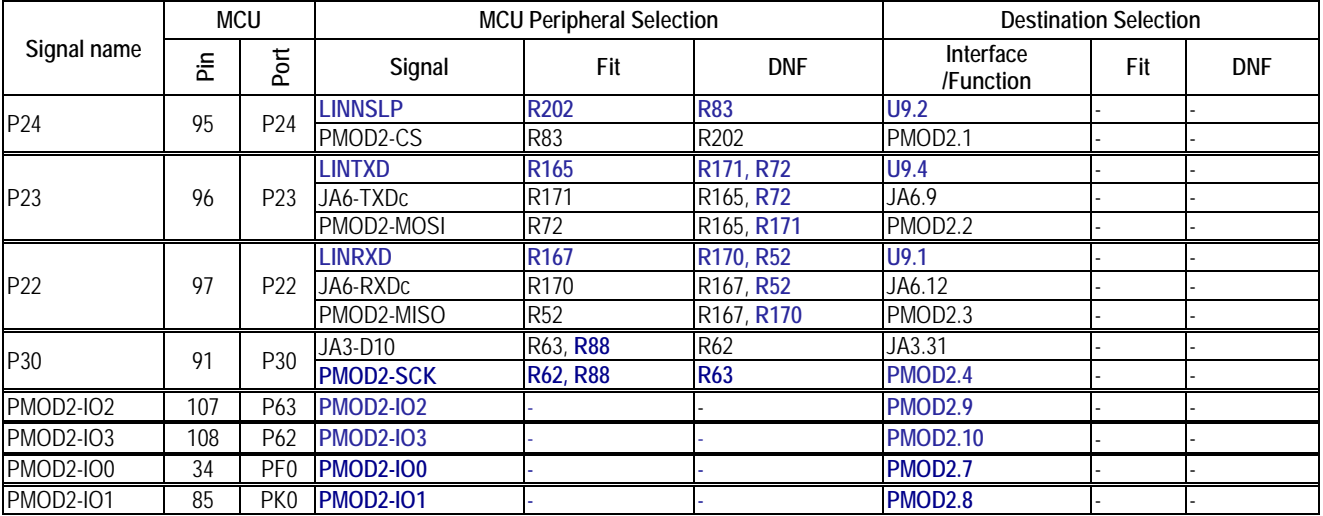

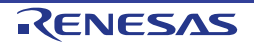

#### **6.16 Serial & USB to Serial Configuration**

| <b>MCU</b>      |     | $1800$ $V^2$ . Oction $\alpha$ ocd to oction comiguration option Emiss | <b>Destination Selection</b> |                                        |                                     |                        |                |            |
|-----------------|-----|------------------------------------------------------------------------|------------------------------|----------------------------------------|-------------------------------------|------------------------|----------------|------------|
| Signal<br>name  | έĒ  | Port                                                                   | Signal                       | <b>MCU Peripheral Selection</b><br>Fit | <b>DNF</b>                          | Interface<br>/Function | Fit            | <b>DNF</b> |
| P23<br>96       |     | <b>LINTXD</b>                                                          | R <sub>165</sub>             | R171, R72                              | U9.4                                |                        |                |            |
|                 |     | P23                                                                    | JA6-TXDc                     | R171                                   | R <sub>165</sub> , R <sub>72</sub>  | JA6.9                  |                |            |
|                 |     |                                                                        | PMOD2-MOSI                   | R72                                    | R165, R171                          | PMOD2.2                | ÷.             |            |
|                 |     | P22                                                                    | <b>LINRXD</b>                | R <sub>167</sub>                       | R170, R52                           | U9.1                   |                |            |
| P22<br>97       |     |                                                                        | JA6-RXDC                     | R170                                   | R <sub>167</sub> , R <sub>52</sub>  | JA6.12                 |                |            |
|                 |     |                                                                        | PMOD2-MISO                   | R52                                    | R167, R170                          | PMOD2.3                |                |            |
|                 | 87  | P32                                                                    | <b>JA2-M1TRDCLK</b>          | R <sub>177</sub>                       | R176                                | <b>JA2.26</b>          |                |            |
| P32             |     |                                                                        | <b>JA3-D8</b>                | R176                                   | R177                                | JA3.29                 |                |            |
|                 |     | P31                                                                    | JA3-D9                       | R <sub>109</sub>                       | R <sub>106</sub>                    | JA3.30                 |                |            |
| P31             | 89  |                                                                        | <b>SERIAL-RTS</b>            | R <sub>106</sub>                       | R <sub>109</sub>                    | U6.2                   | $\overline{a}$ |            |
|                 |     |                                                                        | JA5-M2UIN                    | R238, R236                             | R239, R241, R237, R242              | <b>JA5.12</b>          |                |            |
|                 |     |                                                                        | JA3-ALE                      | R239, R236                             | R238, R241, R237, R242              | JA3.46                 |                |            |
| P82             | 137 | P82                                                                    | JA3-WAIT                     | R241, R236                             | R238, R239, R237, R242              | JA3.45                 | <b>R75</b>     | R79        |
|                 |     |                                                                        | JA6-M1UIN                    | R237, R236                             | R238, R239, R241, R242              | JA6.14                 |                |            |
|                 |     |                                                                        | JA6-SCKc                     | R <sub>242</sub> , R <sub>236</sub>    | R238, R239, R241, R237              | JA6.11                 |                |            |
|                 |     |                                                                        | JA2-SCKa                     | R192, R147                             | R <sub>193</sub>                    | <b>JA2.10</b>          |                |            |
| PB7             | 39  | PB7                                                                    | JA3-A4                       | R193, R147                             | R <sub>192</sub>                    | JA3.15                 |                |            |
|                 |     |                                                                        | <b>SERIAL-RXD</b>            | R195, R198                             | R <sub>148</sub>                    | U7.3                   |                | R194, R175 |
| PB <sub>6</sub> | 40  | PB <sub>6</sub>                                                        | JA2-RXDa                     | R195, R198                             | R <sub>148</sub>                    | <b>JA2.8</b>           |                |            |
|                 |     |                                                                        | $JA3-A3$                     | R148                                   | R195, R198                          | JA3.4                  |                |            |
|                 |     | PB <sub>5</sub>                                                        | <b>SERIAL-TXD</b>            | R143, R199                             | R <sub>146</sub>                    | U <sub>6.3</sub>       |                | R142, R174 |
| PB <sub>5</sub> | 41  |                                                                        | JA2-TXDa                     | R199, R143                             | R <sub>146</sub>                    | <b>JA2.6</b>           |                |            |
|                 |     |                                                                        | JA3-A2                       | R146                                   | R143, R199                          | JA3.3                  |                |            |
| PB4             |     | PB4                                                                    | JA2-CTSaRTSa                 | <b>R188</b>                            | R <sub>156</sub>                    | <b>JA2.12</b>          | L.             |            |
|                 | 43  |                                                                        | $JA3-A1$                     | R <sub>156</sub>                       | R <sub>188</sub>                    | JA3.2                  |                |            |
| PD <sub>5</sub> |     | PD <sub>5</sub>                                                        | E1-TDI_RXD                   | R <sub>231</sub>                       | R194, R172                          | E1/E2 Lite.11          | $\mathcal{L}$  |            |
|                 | 25  |                                                                        | SERIAL-RXD                   | R194                                   | R231, R172                          | U7.3                   |                | R195, R175 |
|                 |     |                                                                        | JA6-RXDb                     | R <sub>172</sub>                       | R231, R194                          | JA6.7                  |                |            |
| PD <sub>4</sub> |     |                                                                        | E1-TCK_FINEC                 | R101, R154                             | <b>R99</b>                          | E1/E2 Lite.1           |                |            |
|                 | 26  | PD <sub>4</sub>                                                        | JA6-SCKb                     | R99, R154                              | R <sub>101</sub>                    | JA6.10                 | $\mathbf{r}$   | L.         |
|                 |     | PD <sub>3</sub>                                                        | E1-TDO_TXD                   | <b>R230</b>                            | R142, R173                          | E1/E2 Lite.5           |                |            |
| PD <sub>3</sub> | 27  |                                                                        | SERIAL-TXD                   | R <sub>142</sub>                       | R <sub>230</sub> , R <sub>173</sub> | U6.3                   |                | R143, R174 |
|                 |     |                                                                        | JA6-TXDb                     | R173                                   | R230, R142                          | JA6.8                  |                |            |

**Table 6-21** below details the function of the option links associated with Serial & USB to Serial Configuration. **Table 6-21: Serial & USB to Serial Configuration Option Links**

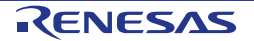

### **6.17 USB Configuration**

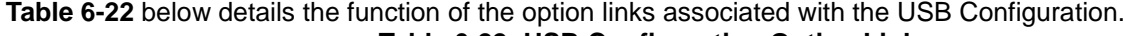

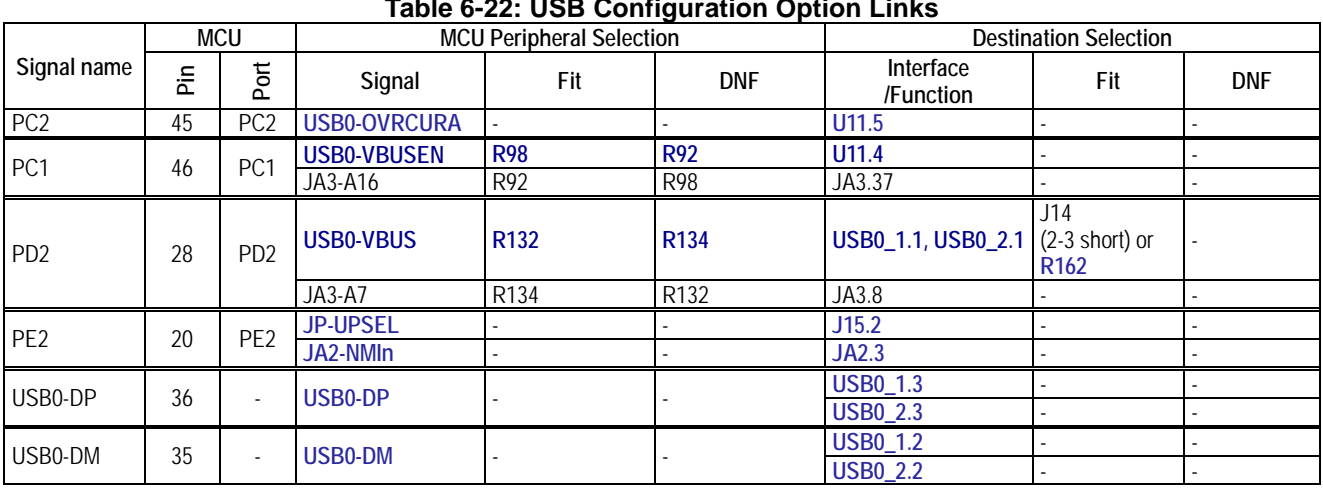

**Table 6-23** below details the function of the jumpers associated with the USB Configuration. **Table 6-23: USB Configuration Jumper Option Links**

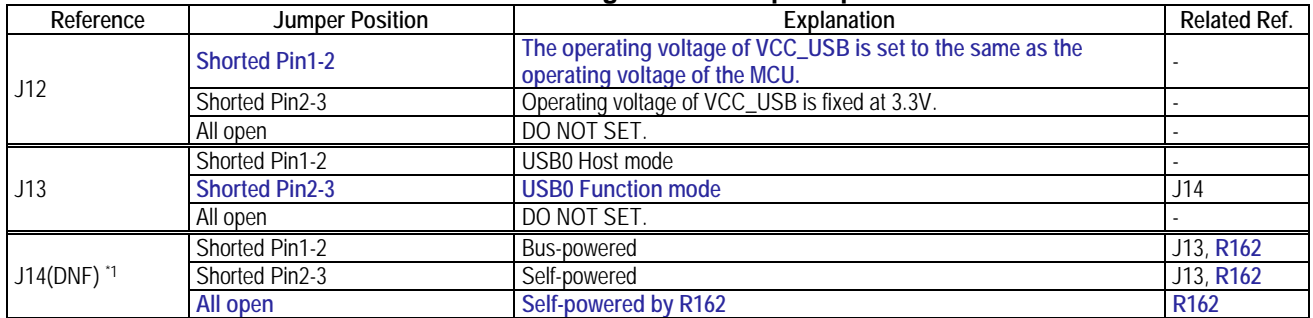

\*1: In case of fit J14, remove R162.

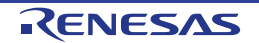

### **7. Headers**

#### **7.1 Application Headers**

This CPU board is fitted with application headers, which can be used to connect compatible Renesas application devices or as easy access to MCU pins.

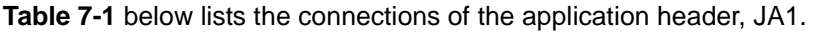

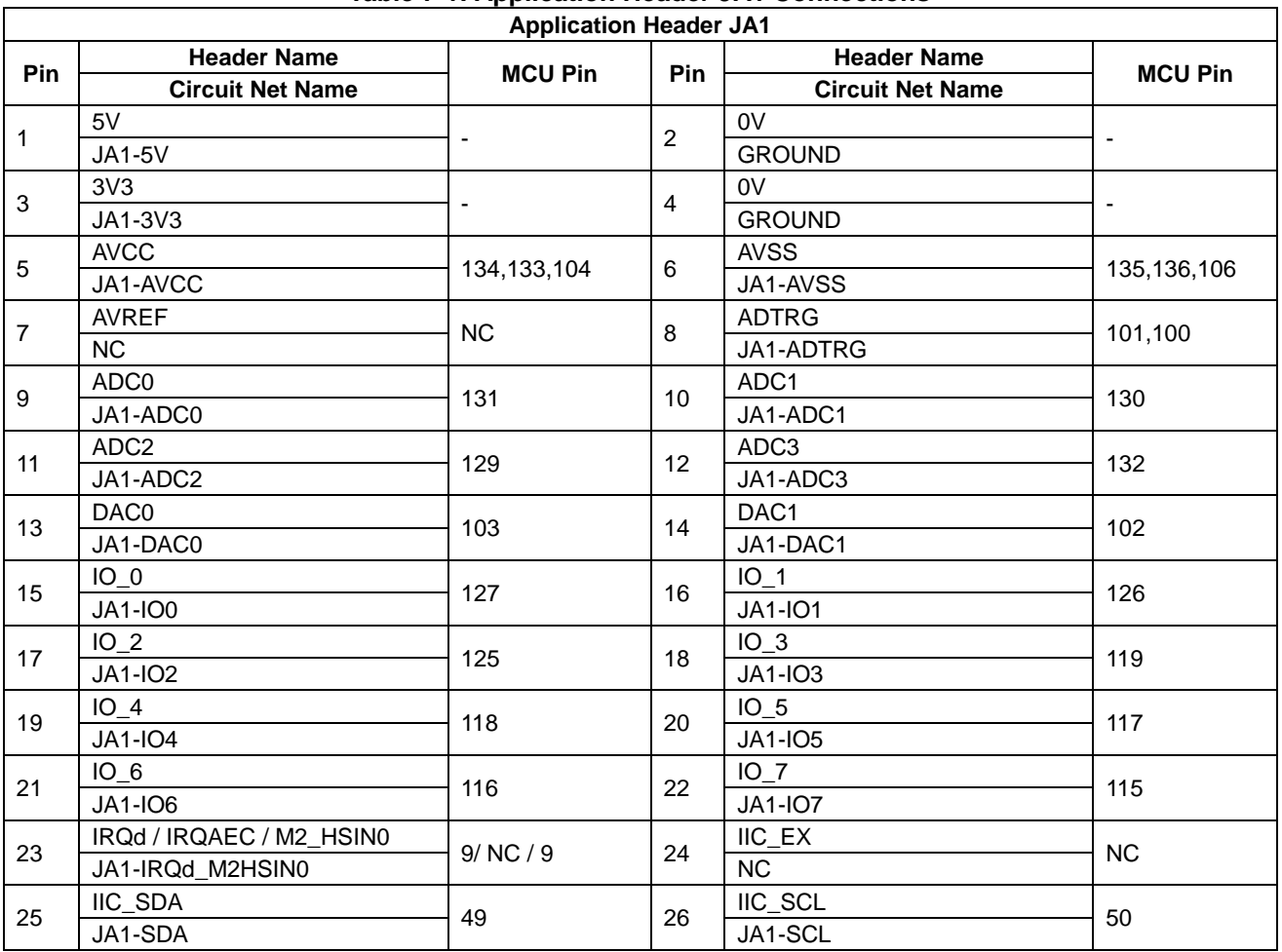

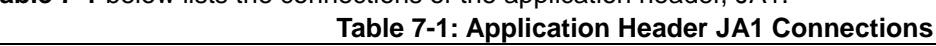

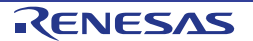

#### **Table 7-2** below lists the connections of the application header, JA2. **Table 7-2: Application Header JA2 Connections**

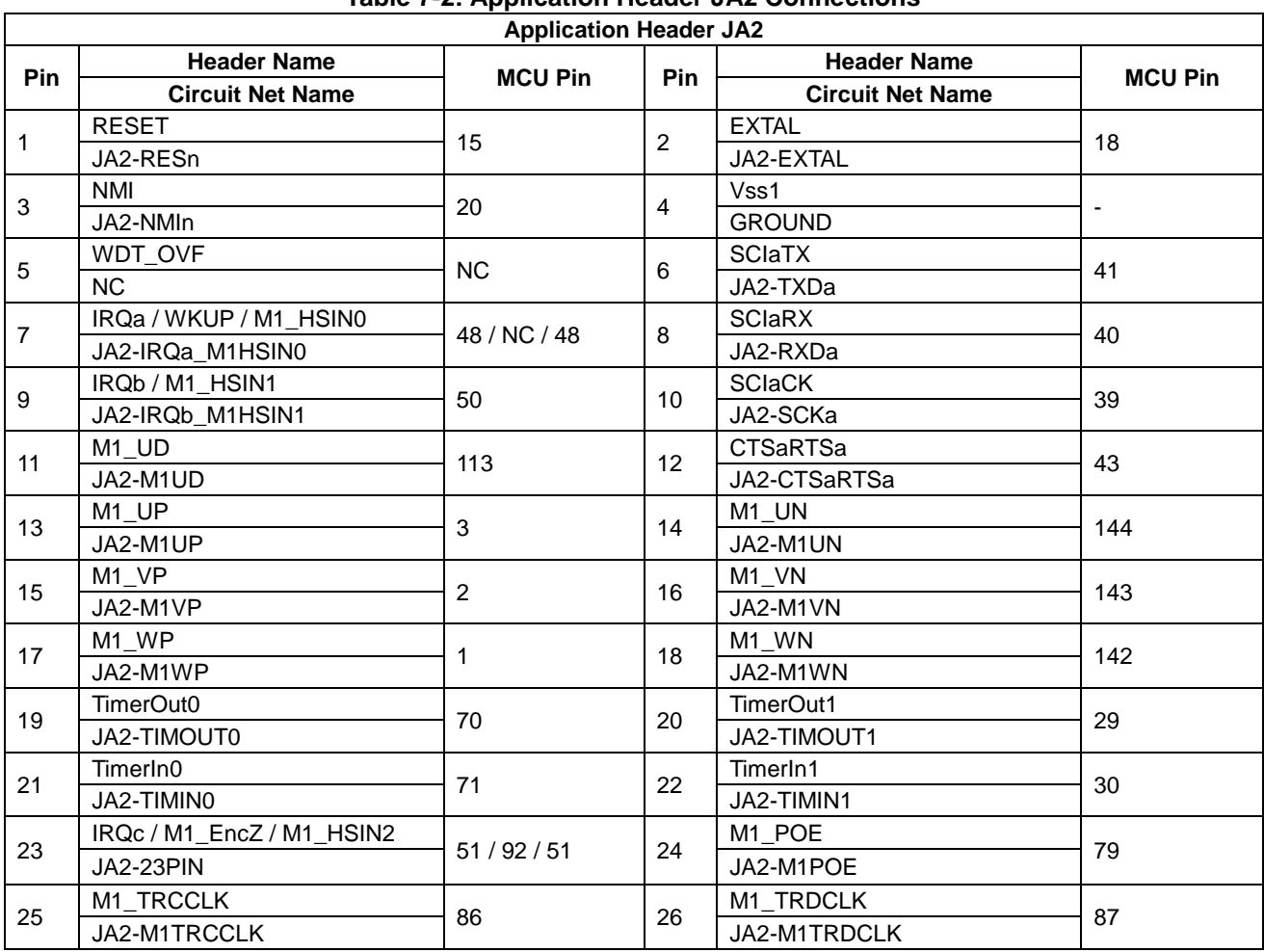

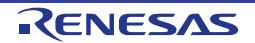

#### **Table 7-3** below lists the connections of the BUS application header, JA3. **Table 7-3: Application Header JA3 Connections**

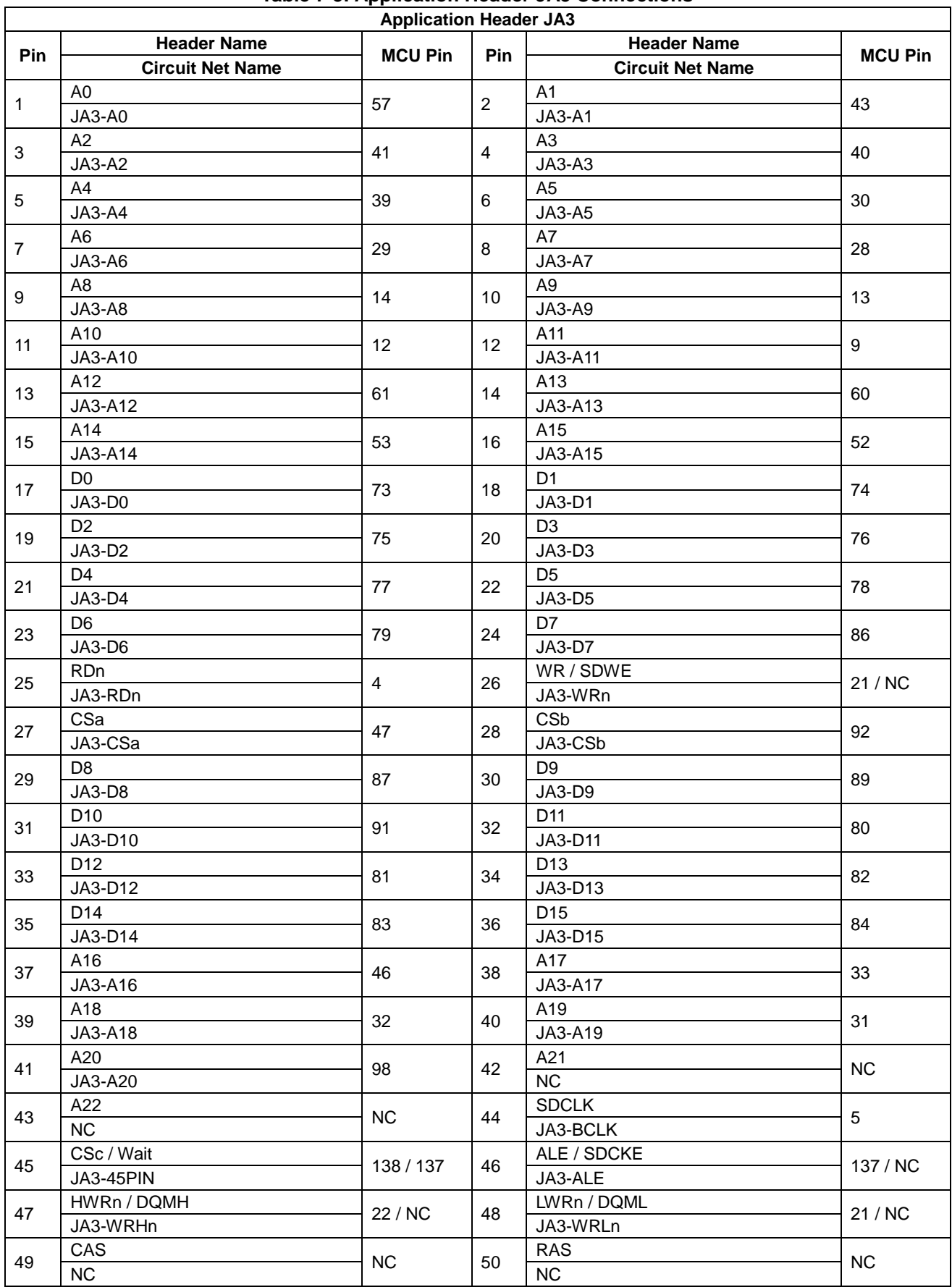

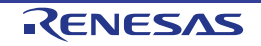

#### **Table 7-4** below lists the connections of the application header, JA5. **Table 7-4: Application Header JA5 Connections**

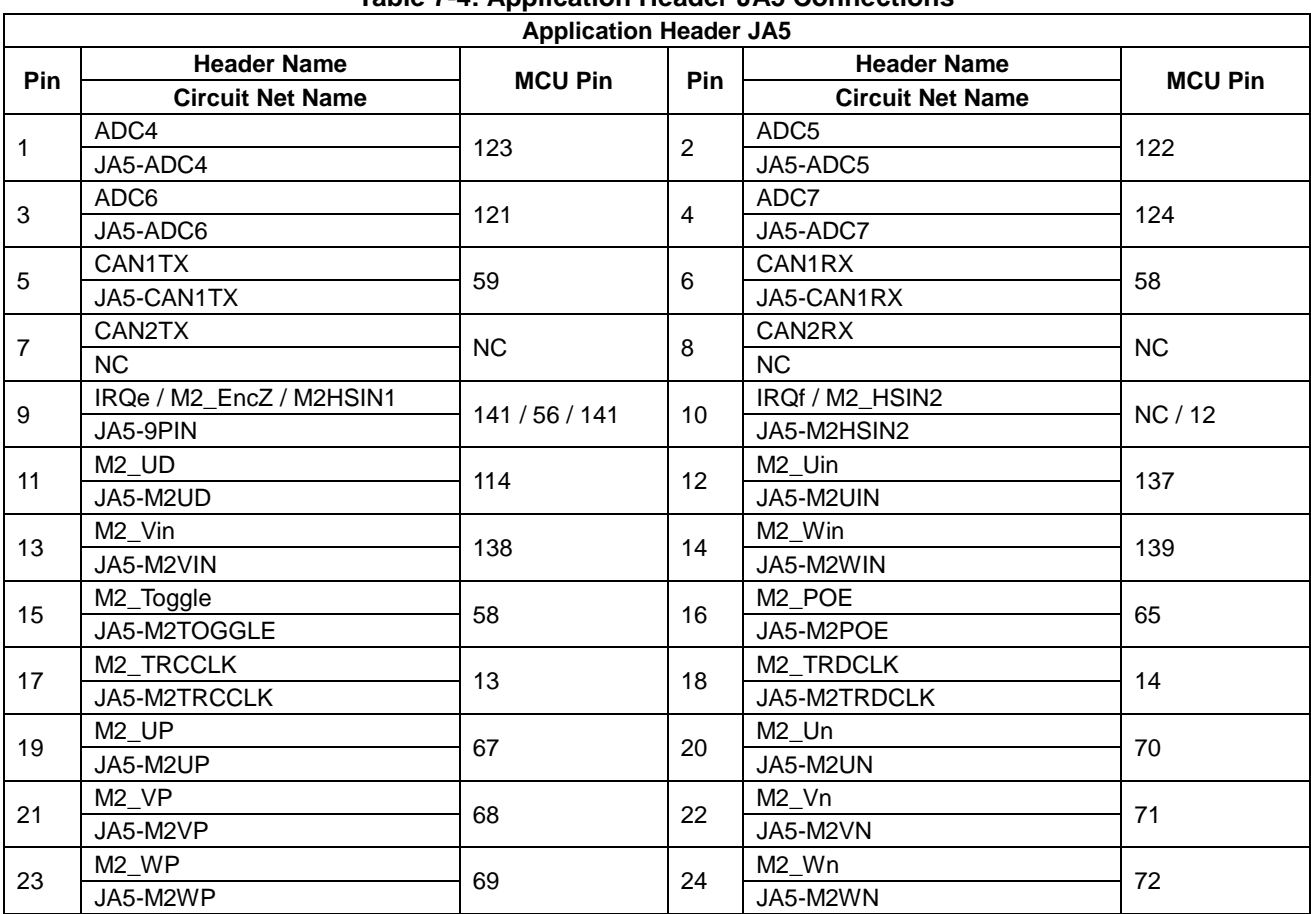

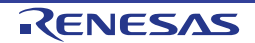

#### **Table 7-5** below lists the connections of the application header, JA6. **Table 7-5: Application Header JA6 Connections**

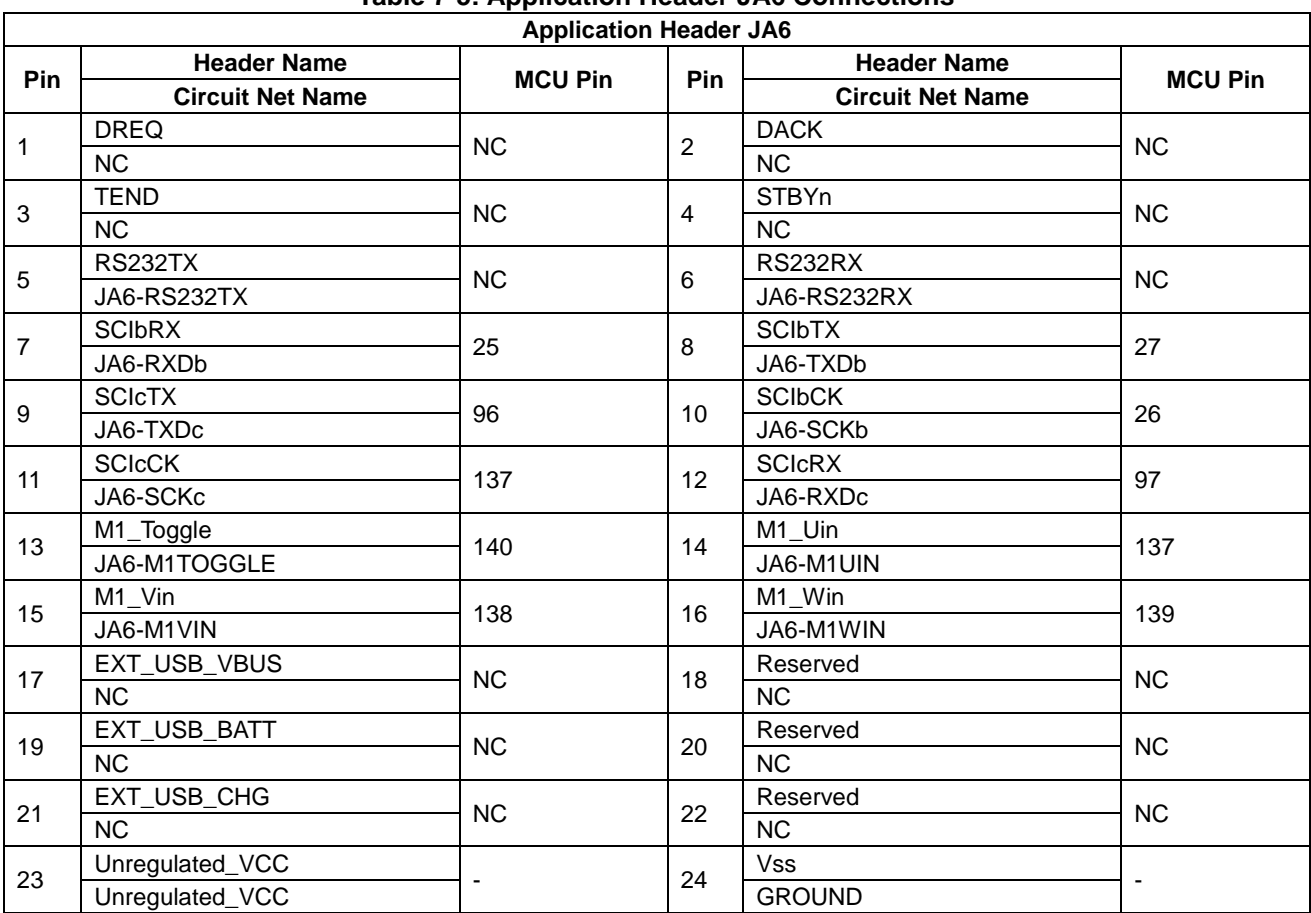

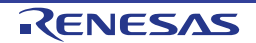

#### **7.2 Microcontroller Pin Headers**

This RSK is fitted with MCU pin headers, which are used to access all the MCU's pins. **Table 7-6** below lists the connections of the microcontroller pin header, J1.

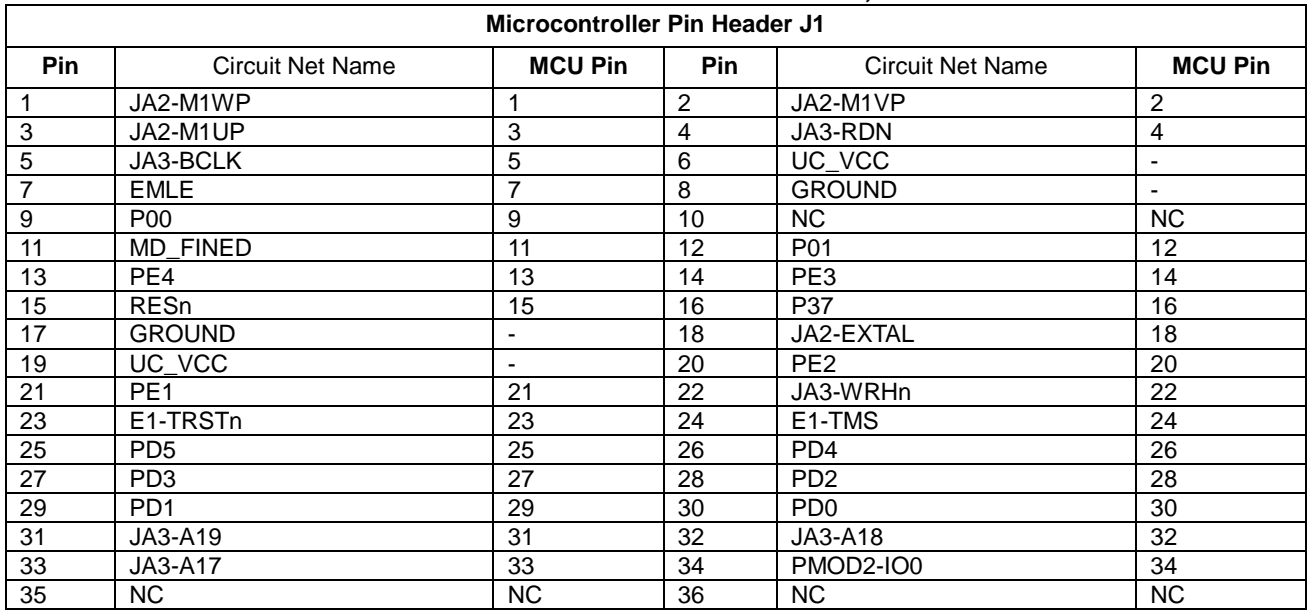

#### **Table 7-6: Microcontroller Pin Header, J1**

**Table 7-7** below lists the connections of the microcontroller pin header, J2.

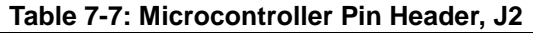

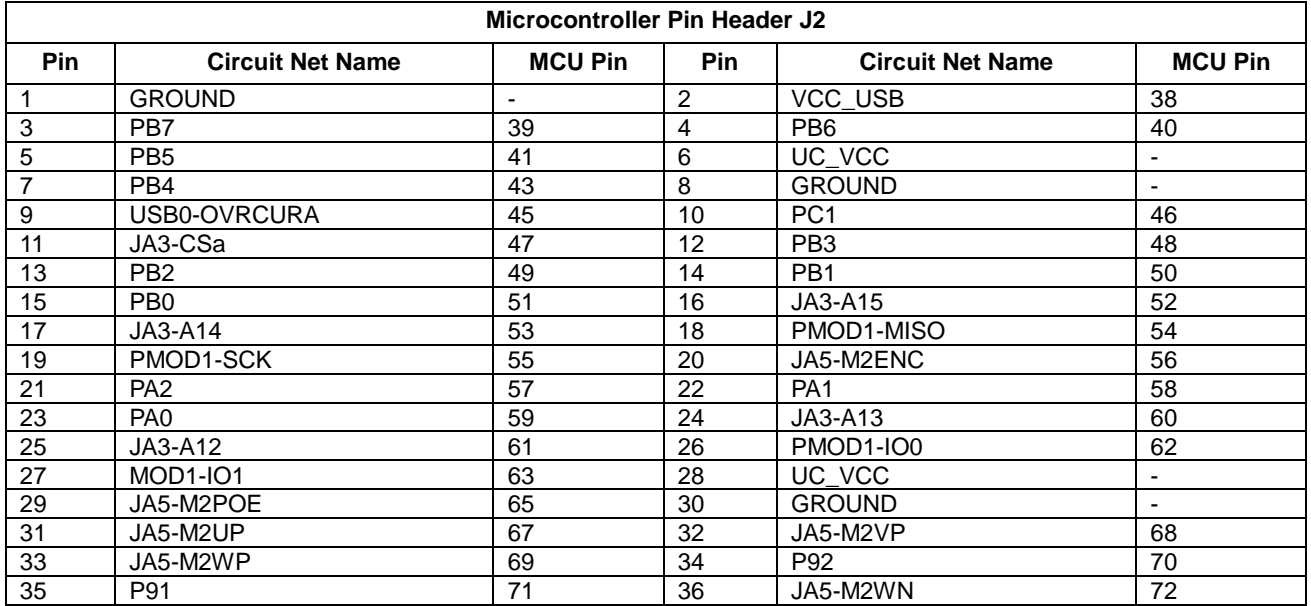

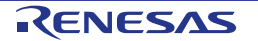

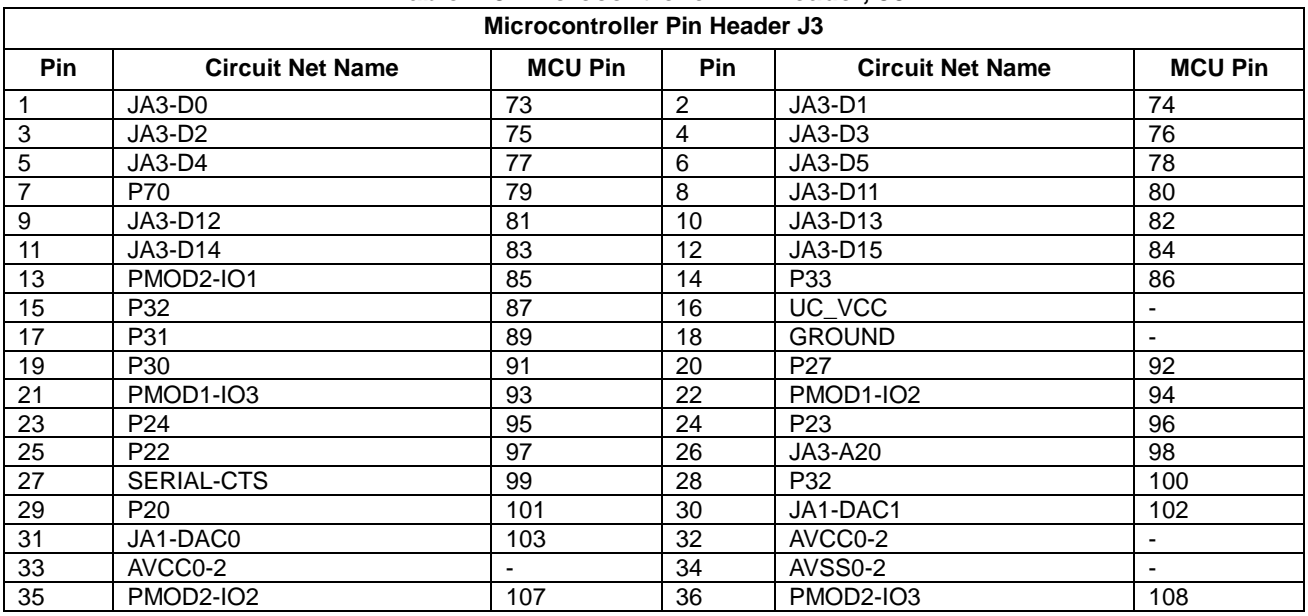

**Table 7-8** below lists the connections of the microcontroller pin header, J3.

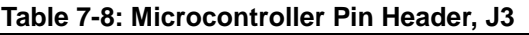

**Table 7-9** below lists the connections of the microcontroller pin header, J4.

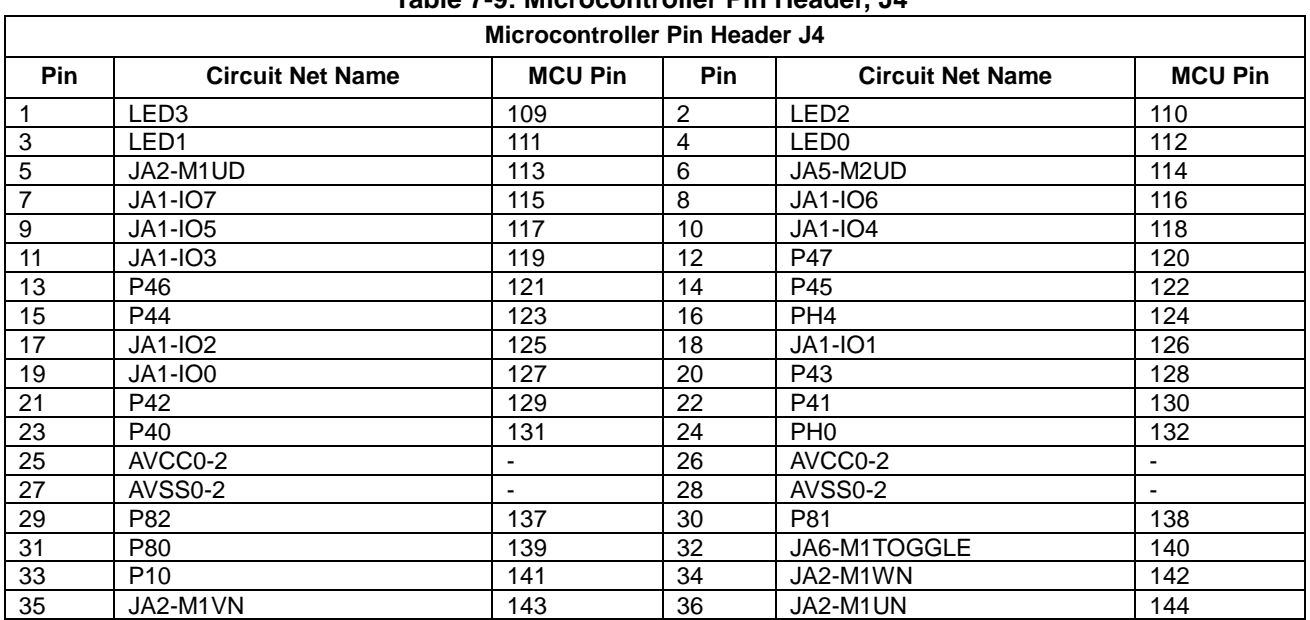

#### **Table 7-9: Microcontroller Pin Header, J4**

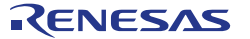

### **8. Code Development**

#### **8.1 Overview**

For all code debugging using Renesas software tools, the RSK board must be connected to a PC via an E1/E20/E2 Lite debugger. An E1/E2 Lite debugger is supplied with this RSK product.

For further information regarding the debugging capabilities of the E1/E20/E2 Lite debuggers, refer to E1/E20 Emulator, E2 Emulator Lite Additional Document for User's Manual (R20UT0399EJ).

#### **8.2 Compiler Restrictions**

The compiler supplied with this RSK is fully functional for a period of 60 days from first use. After the first 60 days of use have expired, the compiler will default to a maximum of 128k code and data. To use the compiler with programs greater than this size you need to purchase the full tools from your distributor.

The protection software for the compiler will detect changes to the system clock. Changes to the system clock back in time may cause the trial period to expire prematurely.

#### **8.3 Mode Support**

The MCU supports Single Chip and Boot Modes (SCI), which are configured on the RSK board. Details of the modifications required can be found in §6.2. All other MCU operating modes are configured within the MCU's registers, which are listed in the RX72T Group User's Manual: Hardware.

Only ever change the MCU operating mode whilst the RSK is in reset, or turned off; otherwise the MCU may become damaged as a result.

#### **8.4 Debugging Support**

The E1 Emulator or E2 Emulator Lite (as supplied with this RSK) supports break points, event points (including mid-execution insertion) and basic trace functionality. It is limited to a maximum of 8 on-chip event points, 256 software breaks and 256 branch/cycle trace. For further details, refer RX Family E1/E20 Emulator User's Manual (R20UT0398EJ) or E2 Emulator Lite User's Manual (R20UT3240EJ).

#### **8.5 Address Space**

For the MCU address space details, refer to the 'Address Space' section of RX72T Group User's Manual: Hardware.

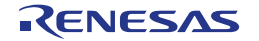

### **9. Additional Information**

#### **Technical Support**

For information about the RX72T Group microcontrollers refer to the RX72T Group Hardware Manual.

For information about the RX assembly language, refer to the RX Family Software Manual.

#### **Technical Contact Details**

#### *Please refer to the contact details listed in section 8 of the "***Quick Start Guide***"*

General information on Renesas microcontrollers can be found on the Renesas website at: https://www.renesas.com/

#### **Trademarks**

All brand or product names used in this manual are trademarks or registered trademarks of their respective companies or organisations.

#### **Copyright**

This document may be, wholly or partially, subject to change without notice. All rights reserved. Duplication of this document, either in whole or part is prohibited without the written permission of Renesas Electronics Europe Limited.

© 2018 Renesas Electronics Europe Limited. All rights reserved. © 2018 Renesas Electronics Corporation. All rights reserved.

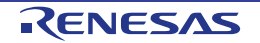

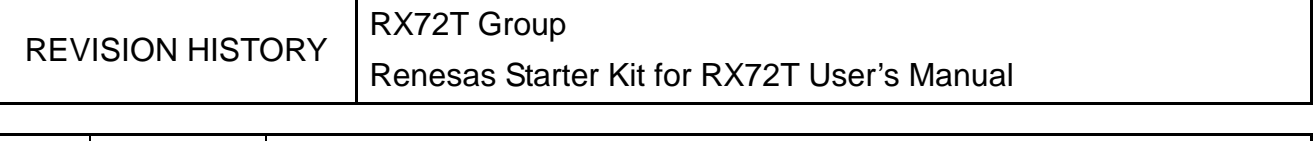

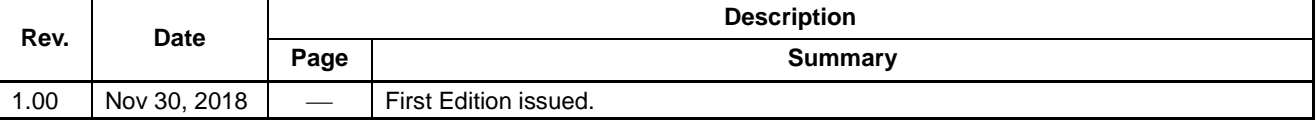

RX72T Group Renesas Starter Kit for RX72T User's Manual Publication Date: Rev.1.00 Nov 30, 2018

Published by: Renesas Electronics Corporation

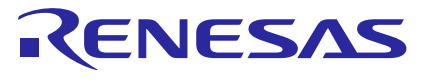

#### **SALES OFFICES**

Refer to "http://www.renesas.com/" for the latest and detailed information.

**Renesas Electronics Corporation** 

http://www.renesas.com

**Renesas Electronics Corporation** TOYOSU FORESIA, 3-2-24 Toyosu, Koto-ku, Tokyo 135-0061, Japan **Renesas Electronics America Inc.**<br>1001 Murphy Ranch Road, Milpitas, CA 95035, U.S.A.<br>Tel: +1-408-432-8888, Fax: +1-408-434-5351 **Renesas Electronics Canada Limited**<br>9251 Yonge Street, Suite 8309 Richmond Hill, Ontario Canada L4C 9T3<br>Tel: +1-905-237-2004 **Renesas Electronics Europe Limited**<br>Dukes Meadow, Millboard Road, Bourne End, Buckinghamshire, SL8 5FH, U.K<br>Tel: +44-1628-651-700 **Renesas Electronics Europe GmbH** Arcadiastrasse 10, 40472 Düsseldorf, Germany Tel: +49-211-6503-0, Fax: +49-211-6503-1327 **Renesas Electronics (China) Co., Ltd.**<br>Room 1709 Quantum Plaza, No.27 ZhichunLu, Haidian District, Beijing, 100191 P. R. China<br>Tel: +86-10-8235-1155, Fax: +86-10-8235-7679 **Renesas Electronics (Shanghai) Co., Ltd.**<br>Unit 301, Tower A, Central Towers, 555 Langao Road, Putuo District, Shanghai, 200333 P. R. China<br>Tel: +86-21-2226-0888, Fax: +86-21-2226-0999 **Renesas Electronics Hong Kong Limited**<br>Unit 1601-1611, 16/F., Tower 2, Grand Century Place, 193 Prince Edward Road West, Mongkok, Kowloon, Hong Kong<br>Tel: +852-2265-6688, Fax: +852 2886-9022 **Renesas Electronics Taiwan Co., Ltd.**<br>13F, No. 363, Fu Shing North Road, Taipei 10543, Taiwan<br>Tel: +886-2-8175-9600, Fax: +886 2-8175-9670 **Renesas Electronics Singapore Pte. Ltd.**<br>80 Bendemeer Road, Unit #06-02 Hyflux Innovation Centre, Singapore 339949<br>Tel: +65-6213-0200, Fax: +65-6213-0300 **Renesas Electronics Malaysia Sdn.Bhd.**<br>Unit 1207, Block B, Menara Amcorp, Amcorp Trade Centre, No. 18, Jln Persiaran Barat, 46050 Petaling Jaya, Selangor Darul Ehsan, Malaysia<br>Tel: +60-3-7955-9390, Fax: +60-3-7955-9510 **Renesas Electronics India Pvt. Ltd.**<br>No.777C, 100 Feet Road, HAL 2nd Stage, Indiranagar, Bangalore 560 038, India<br>Tel: +91-80-67208700, Fax: +91-80-67208777 **Renesas Electronics Korea Co., Ltd.**<br>17F, KAMCO Yangjae Tower, 262, Gangnam-daero, Gangnam-gu, Seoul, 06265 Korea<br>Tel: +82-2-558-3737, Fax: +82-2-558-5338

> © 2018 Renesas Electronics Corporation. All rights reserved. Colophon 5.2

## RX72T Group

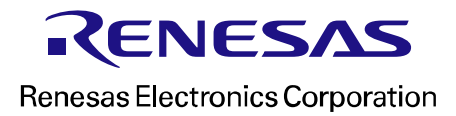

R20UT4272EG0100

### **X-ON Electronics**

Largest Supplier of Electrical and Electronic Components

*Click to view similar products for* [Development Boards & Kits - Other Processors](https://www.x-on.com.au/category/embedded-solutions/engineering-tools/embedded-development-tools/embedded-processor-development-kits/development-boards-kits-other-processors) *category:*

*Click to view products by* [Renesas](https://www.x-on.com.au/manufacturer/renesas) *manufacturer:* 

Other Similar products are found below :

[EVB-MEC1418MECC](https://www.x-on.com.au/mpn/microchip/evbmec1418mecc) [20-101-1252](https://www.x-on.com.au/mpn/digiinternational/201011252) [C29XPCIE-RDB](https://www.x-on.com.au/mpn/nxp/c29xpcierdb) [CC-ACC-18M433](https://www.x-on.com.au/mpn/digiinternational/ccacc18m433) [MAX1464EVKIT](https://www.x-on.com.au/mpn/maxim/max1464evkit) [RTE510Y470TGB00000R](https://www.x-on.com.au/mpn/renesas/rte510y470tgb00000r) [RTK0EN0001D01001BZ](https://www.x-on.com.au/mpn/renesas/rtk0en0001d01001bz) [MAXQ622-KIT#](https://www.x-on.com.au/mpn/maxim/maxq622kit) [YR0K505231S000BE](https://www.x-on.com.au/mpn/renesas/yr0k505231s000be) [YR0K50571MS000BE](https://www.x-on.com.au/mpn/renesas/yr0k50571ms000be) [YQB-R5F1057A-TB](https://www.x-on.com.au/mpn/renesas/yqbr5f1057atb) [QB-R5F104PJ-TB](https://www.x-on.com.au/mpn/renesas/qbr5f104pjtb) [CC-](https://www.x-on.com.au/mpn/digiinternational/ccaccethmx)[ACC-ETHMX](https://www.x-on.com.au/mpn/digiinternational/ccaccethmx) [OV-7604-C7-EVALUATION-BOARD](https://www.x-on.com.au/mpn/microcrystal/ov7604c7evaluationboard) [SK-AD02-D62Q1747TB](https://www.x-on.com.au/mpn/rohm/skad02d62q1747tb) [SK-BS01-D62Q1577TB](https://www.x-on.com.au/mpn/rohm/skbs01d62q1577tb) [ST7MDT1-EMU2](https://www.x-on.com.au/mpn/stmicroelectronics/st7mdt1emu2) [GROVE BASE](https://www.x-on.com.au/mpn/seeedstudio/grovebasekitforraspberrypi) [KIT FOR RASPBERRY PI](https://www.x-on.com.au/mpn/seeedstudio/grovebasekitforraspberrypi) [RTK5572TKCS00000BE](https://www.x-on.com.au/mpn/renesas/rtk5572tkcs00000be) [CAB M-M\(40-17-RAINBOW\)](https://www.x-on.com.au/mpn/kamami/cabmm4017rainbow) [CY8CKIT-143A](https://www.x-on.com.au/mpn/infineon/cy8ckit143a) [RASPBERRY PI PICO](https://www.x-on.com.au/mpn/raspberrypi/raspberrypipico) [EK-](https://www.x-on.com.au/mpn/nxp/ekmpc5744p)[MPC5744P](https://www.x-on.com.au/mpn/nxp/ekmpc5744p) [KITAURIXTC234TFTTOBO1](https://www.x-on.com.au/mpn/infineon/kitaurixtc234tfttobo1) [ENW89854AXKF](https://www.x-on.com.au/mpn/panasonic/enw89854axkf) [ENWF9201AVEF](https://www.x-on.com.au/mpn/panasonic/enwf9201avef) [QB-R5F104LE-TB](https://www.x-on.com.au/mpn/renesas/qbr5f104letb) [LV18F V6 64-80-PIN TQFP MCU](https://www.x-on.com.au/mpn/mikroelektronika/lv18fv66480pintqfpmcucardempty) [CARD EMPTY](https://www.x-on.com.au/mpn/mikroelektronika/lv18fv66480pintqfpmcucardempty) [LV-24-33 V6 44-PIN TQFP MCU CARD EMPTY](https://www.x-on.com.au/mpn/mikroelektronika/lv2433v644pintqfpmcucardempty) [LV-24-33 V6 64-PIN TQFP MCU CARD EMPTY](https://www.x-on.com.au/mpn/mikroelektronika/lv2433v664pintqfpmcucardempty) [LV-24-33 V6 80-PIN](https://www.x-on.com.au/mpn/mikroelektronika/lv2433v680pintqfp1mcucardempty) [TQFP 1 MCU CARD EMPTY](https://www.x-on.com.au/mpn/mikroelektronika/lv2433v680pintqfp1mcucardempty) [32X32 RGB LED MATRIX PANEL - 6MM PITCH](https://www.x-on.com.au/mpn/mikroelektronika/32x32rgbledmatrixpanel6mmpitch) [3.3 - 5 VTRANSLATOR](https://www.x-on.com.au/mpn/mikroelektronika/335vtranslator) [READY FOR XMEGA](https://www.x-on.com.au/mpn/mikroelektronika/readyforxmegacasingwhite) [CASING \(WHITE\)](https://www.x-on.com.au/mpn/mikroelektronika/readyforxmegacasingwhite) [RELAY4 BOARD](https://www.x-on.com.au/mpn/mikroelektronika/relay4board) [ETHERNET CONNECTOR](https://www.x-on.com.au/mpn/mikroelektronika/ethernetconnector) [RFID CARD 125KHZ - TAG](https://www.x-on.com.au/mpn/mikroelektronika/rfidcard125khztag) [RFID READER](https://www.x-on.com.au/mpn/mikroelektronika/rfidreader) [RFM12B-DEMO](https://www.x-on.com.au/mpn/hopemicroelectronics/rfm12bdemo) [MAROON](https://www.x-on.com.au/mpn/nicai-systems/maroon) [3G CLICK \(FOR EUROPE AND AUSTRALIA\)](https://www.x-on.com.au/mpn/mikroelektronika/3gclickforeuropeandaustralia) [MAX232](https://www.x-on.com.au/mpn/mikroelektronika/max232) [MAX3232 BOARD](https://www.x-on.com.au/mpn/mikroelektronika/max3232board) [ARTY S7-50](https://www.x-on.com.au/mpn/digilent/artys750) [THREE-AXIS](https://www.x-on.com.au/mpn/mikroelektronika/threeaxisaccelerometerboard) [ACCELEROMETER BOARD](https://www.x-on.com.au/mpn/mikroelektronika/threeaxisaccelerometerboard) [TINKERKIT HALL SENSOR](https://www.x-on.com.au/mpn/arduino/tinkerkithallsensor) [TOUCHPANEL](https://www.x-on.com.au/mpn/mikroelektronika/touchpanel) [TOUCHPANEL CONTROLLER](https://www.x-on.com.au/mpn/mikroelektronika/touchpanelcontroller) [MIKROBOARD FOR AVR](https://www.x-on.com.au/mpn/mikroelektronika/mikroboardforavrwithatmega128) [WITH ATMEGA128](https://www.x-on.com.au/mpn/mikroelektronika/mikroboardforavrwithatmega128) [MIKROBOARD FOR PSOC WITH CY8C27643](https://www.x-on.com.au/mpn/mikroelektronika/mikroboardforpsocwithcy8c27643)